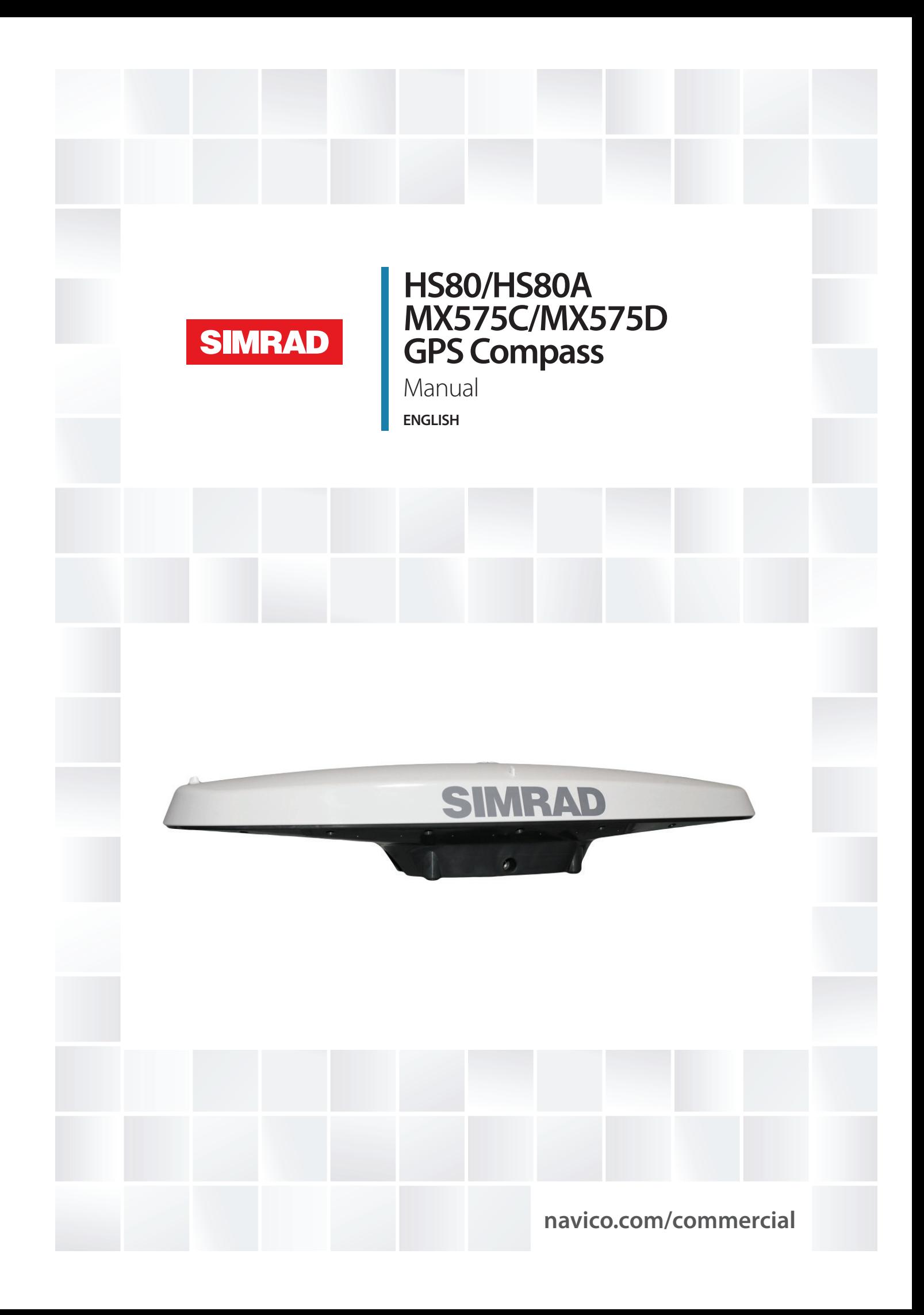

# **Preface**

### **Disclaimer**

As Navico is continuously improving this product, we retain the right to make changes to the product at any time which may not be reflected in this version of the manual. Please contact your nearest distributor if you require any further assistance.

It is the owner's sole responsibility to install and use the equipment in a manner that will not cause accidents, personal injury or property damage. The user of this product is solely responsible for observing safe boating practices.

NAVICO HOLDING AS AND ITS SUBSIDIARIES, BRANCHES AND AFFILIATES DISCLAIM ALL LIABILITY FOR ANY USE OF THIS PRODUCT IN A WAY THAT MAY CAUSE ACCIDENTS, DAMAGE OR THAT MAY VIOLATE THE LAW.

Governing Language: This statement, any instruction manuals, user guides and other information relating to the product (Documentation) may be translated to, or has been translated from, another language (Translation). In the event of any conflict between any Translation of the Documentation, the English language version of the Documentation will be the official version of the Documentation.

This manual represents the product as at the time of printing. Navico Holding AS and its subsidiaries, branches and affiliates reserve the right to make changes to specifications without notice.

# **Compliance**

The smart GPS compass systems complies with the following regulations:

- **-** MX575C/HS80: Annex A.1 4.41 Transmitting heading device THD (GNSS method)
	- **-** Annex A.1 4.14 GPS equipment
		- Annex A.1 4.50 DGPS equipment
- **-** MX575D/HS80A: Annex A.1 4.41 Transmitting heading device THD (GNSS method)
	- **-** Annex A.1 4.14 GPS equipment
	- Annex A.1 4.15 GLONASS equipment
- **-** Annex A.1 4.50 DGPS equipment
	- Annex A.1 4.51 DGLONASS equipment

See also ["Certifications" on page 32](#page-33-0)

For more information please refer to our website: www.navico.com/commercial or www.simrad-yachting.com

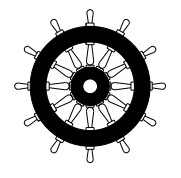

### **The Wheelmark**

The HS80 / MX575C systems are produced and tested in accordance with the European Marine Equipment Directive 2010/68/EU, while the HS80A/MX575D systems are produced and tested in accordance with the Marine Equipment Directive 96/98 EC as amended by directive (EU) 2015/559. This means that the systems comply with the highest level of tests for nonmilitary marine electronic navigation equipment existing today.

The Marine Equipment Directive for ships flying EU or EFTA flags, applies to all new ships, to existing ships not previously carrying such equipment, and to ships having their equipment replaced.

This means that all system components covered by annex A.1 must be type-approved accordingly and must carry the Wheelmark, which is a symbol of conformity with the Marine Equipment Directive.

# **Copyright**

Copyright © 2016 Navico Holding AS.

### **Warranty**

The warranty card is supplied as a separate document. In case of any queries, refer to the our website: www.navico.com/commercial or www.simrad-yachting.com

### **About this manual**

This manual is a reference guide for installing and using the HS80/HS80A/MX575C/MX575D GPS compass systems.

The latest available manual version can be downloaded from our web sites. Important text that requires special attention from the reader is emphasized as follows:

→ **Note:** Used to draw the reader's attention to a comment or some important information.

 **Warning:** Used when it is necessary to warn personnel that they should proceed carefully to prevent risk of injury and/or damage to equipment/personnel.

# **Contents**

### **[Introduction](#page-5-0)**

- [Overview](#page-5-0)
- [Parts list](#page-6-0)

### **[Installation](#page-7-0)**

- [Mounting location](#page-7-0)
- [Mounting orientation](#page-9-0)
- [Mounting options](#page-10-0)
- [Ports](#page-16-0)
- [Powering the Smart GPS compass](#page-20-0)
- [Connecting the Smart GPS compass to external devices](#page-21-0)
- [Default parameters](#page-22-0)

### **[Operation](#page-23-0)**

- [GPS overview](#page-23-0)
- [GLONASS overview](#page-23-0)
- [Smart GPS compass overview](#page-24-0)
- [Common commands and messages](#page-28-0)

### **[Technical specifications](#page-32-0)**

- [Specifications](#page-32-0)
- [Certifications](#page-33-1)
- [Output messages](#page-35-0)
- [Proprietary Input data messages](#page-42-0)

### **[Troubleshooting](#page-49-0)**

[List of abbreviations](#page-51-0)

### **[Wiring Diagrams](#page-52-0)**

- [MX420 CDU to GPS compass interface diagram](#page-52-0)
- [MX510/MX512 to GPS compass interface diagram](#page-52-0)
- [GPS compass interface via MX510 junction Box](#page-53-0)
- [MX512 to GPS compass interface diagram via MX512 Junction Box](#page-54-0)
- [1PPS output](#page-55-0)
- [PC to GPS compass interface diagram](#page-55-0)
- [GPS compass connection to the MX61xJB junction box.](#page-56-0)
- [HS80/HS80A connection via the NMEA 2000 network](#page-58-0)

# <span id="page-5-0"></span>**Introduction**

# **Overview**

The HS80/HS80A GPS Compass and the MX575C/MX575D DGPS Compass are based upon a new generation GPS engine technology.

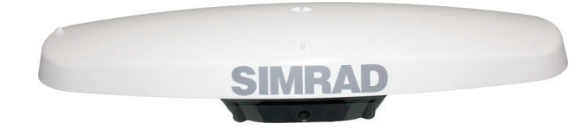

*Figure 1-1: HS80/HS80A/MX575C/MX575D side view*

→ **Note:** When referring to both the HS80/HS80A GPS Compass and the MX575C/MX575D DGPS Compass this manual uses the term smart GPS Compass. When referring to either product, this manual uses either HS80/HS80A or MX575C/MX575D, respectively.

The smart GPS compass is a complete GPS compass and positioning system in a single enclosure that requires only one power/data cable connection. With its NMEA 2000/NMEA 0183 support and ease of installation, it is the perfect solution for marine applications.

The HS80/MX575C is an integrated system that houses the following:

- **-** New GPS engine technology
- **-** Two GPS antennas
- **-** Beacon receiver and H-Field beacon antenna (MX575C/D only)

The HS80A/MX575D is an integrated system that houses the following:

- **-** New GPS + GLONASS engine technology
- **-** Two Dual-Frequency GPS/GLONASS antennas
- **-** Beacon receiver and H-field beacon antenna (MX575D only)

Common items in all the GPS compass models are:

- **-** Power supply
- **-** Single axis gyro
- **-** Tilt sensor on each axis (X and Y axes)

The gyro and tilt sensors are present in all models to improve system performance and to provide backup heading information in the event that GPS heading is not available due to signal blockage.

→ **Note:** The HS80/HS80A GPS Compass is identical to the MX575C/MX575D DGPS Compass with the exception that it does not contain a DGPS beacon receiver and H-field antenna. If you purchased the HS80/HS80A GPS Compass, disregard the sections of this manual that discuss the beacon signal, receiver operation, and implications to installation relating to the beacon signal.

The new GPS engine technology supports multiple RF front ends - enabling tighter coupling of measurements from separate antennas for use in heading-based products. Users will achieve excellent accuracy and stability due to the more accurate code phase measurements, improved multipath mitigation, and fewer components.

The two smart GPS antennas are separated by 50 cm between their phase centers, resulting in +/- 0.5° RMS heading performance. The smart GPS compass provides heading and positioning updates of up to 20 Hz and delivers positioning accuracy of less than 1.0 m 95% of the time when using differential GPS corrections from beacon (MX575C/MX575D only) or from Space Based Augmentation Systems (SBAS).

<span id="page-6-0"></span>The smart GPS compass also features the GPS' exclusive COAST™ technology that enables the GPS receivers to utilize old differential GPS correction data for 40 minutes or more without significantly affecting the positioning quality. The MX575C/MX575D is less likely to be affected by differential signal outages due to signal blockages, weak signals, or interference when using COAST.

# **Parts list**

→ **Note:** The HS80/HS80A/MX575C/MX575D's parts comply with IEC 60945 Section 4.4: "exposed to the weather."

The sections below list parts included in your HS80/HS80A kit and the MX575C/MX575D kit.

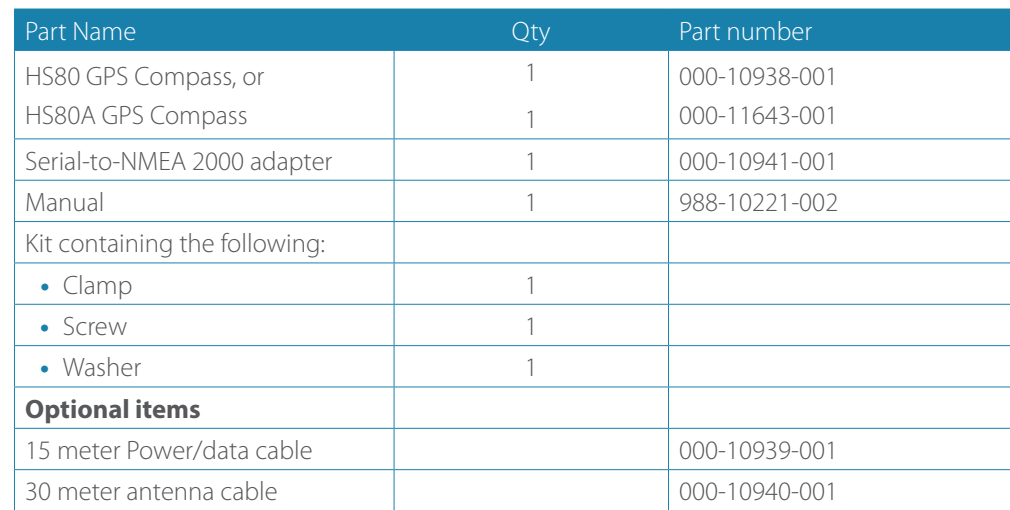

### **HS80/HS80A Parts list**

### **MX575C/MX575D Parts list**

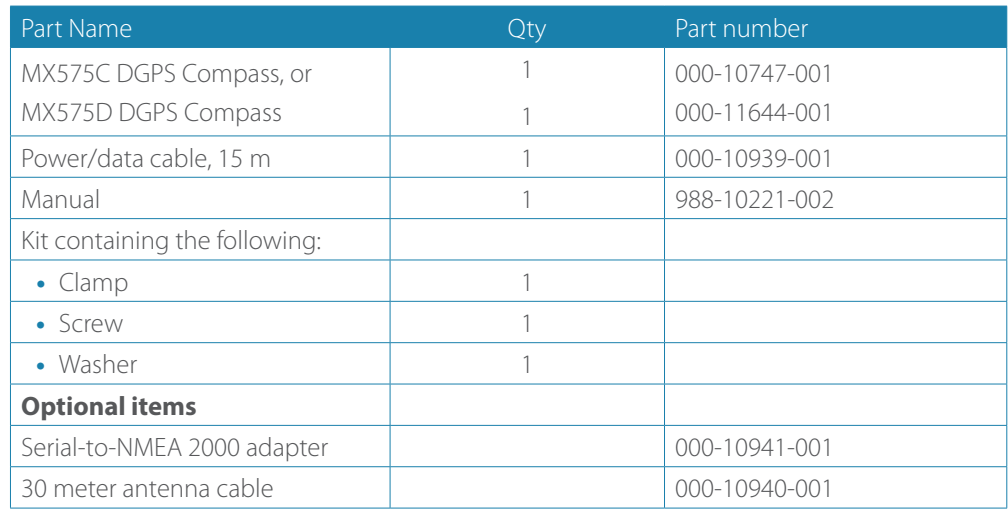

# <span id="page-7-0"></span>**Mounting location**

This section provides information on determining the best location for the Smart GPS compass.

### **GPS reception**

When considering where to mount the Smart GPS compass, consider the following GPS reception recommendations:

- **•** Consider GPS reception, ensuring there is a clear view of the sky available to the Smart GPS compass so the GPS satellites are not masked by obstructions that may reduce system performance
- **•** Since the Smart GPS compass computes a position based on the internal primary GPS antenna element, mount the Smart GPS compass where you desire a position with respect to the primary GPS antenna (located on the end opposite the recessed arrow on the underside of the enclosure).

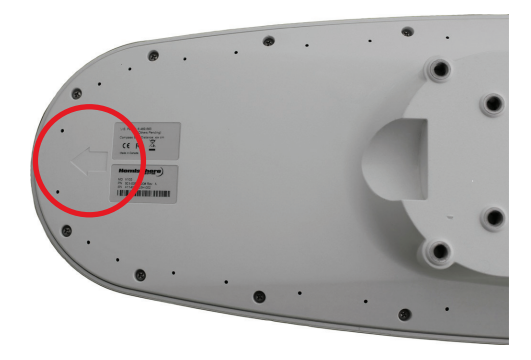

- **•** Locate any transmitting antennas away from the GPS Compass by at least a few meters to ensure tracking performance is not compromised, giving you the best performance possible
- **•** Make sure there is enough cable length to route into the vessel to reach a breakout box or terminal strip
- **•** Do not locate the antenna where environmental conditions exceed those specified in ["Environmental" on page 32.](#page-33-2)

### **Beacon reception**

When using the MX575C/MX575D internal beacon receiver as the correction source, consider the possible mounting locations from the perspective of ambient noise within the beacon band (300 KHz).

Keep the following in mind when deciding upon a location with respect to maximizing beacon performance:

- **•** Ensure that the antenna is as far as possible from all other equipment that emits electromagnetic interference (EMI) such as DC motors, alternators, solenoids, radio transmitters, power cables, display units, and other electronic devices.
- **•** If you are installing the antenna on a vessel, mount the MX575C/MX575D considering maintenance and accessibility. In addition, ensure that the antenna is not obscured by the metal mast, guy wires or metal railings on the vessel.
- **•** If radar(s) or INMARSAT system is present, mount the GPS Compass antenna outside the path of the transmission beam.

The MX575C/MX575D's internal beacon receiver calculates a signal-to-noise ratio (SNR), measured in decibels (dB) that indicates the receiver's performance. The SNR is the height of the signal above the noise floor: the higher the SNR, the better your beacon receiver demodulates the signal. The optimum antenna location will be a position where your average SNR is highest. You should turn on all accessories that you intend to use during normal operation when locating the best position for the antenna. By monitoring the SNR, you can determine the optimum location with respect to beacon reception. The SNR is available in the GPS6 (Beacon Status) screen of the MX CDU.

### **Environmental considerations**

The Smart GPS compass is designed to withstand harsh environmental conditions; however, adhere to the following limits when storing and using the GPS Compass:

- **•** Operating temperature: -30°C to +70°C (-22°F to +158°F)
- **•** Storage temperature: -40°C to +85°C (-40°F to +185°F)
- **•** Humidity: 95% non-condensing

### **VHF interference**

VHF interference from such devices as cellular phones and radio transmitters may interfere with GPS operation. For example, if installing the Smart GPS compass near marine radios consider the following:

- **•** VHF marine radio working frequencies (Channels 1 to 28 and 84 to 88) range from 156.05 to 157.40 MHz. The GPS working center frequency is 1575.42 MHz. The bandwidth is +/- 2MHz to +/- 10 MHz, which is dependent on the GPS antenna and receiver design
- **•** VHF marine radios emit strong harmonics. The 10th harmonic of VHF radio, in some channels, falls into the GPS working frequency band, which may cause the SNR of GPS to degrade significantly
- **•** The radiated harmonic signal strength of different brands/models varies.
- **•** Follow VHF radio manufacturers' recommendations on how to mount their radios and what devices to keep a safe distance away.
- **•** Handheld 5W VHF radios may not provide suitable filtering and may interfere with the Smart GPS compass's operation if too close.

Before installing the Smart GPS compass use the following diagram to ensure there are no nearby devices that may cause VHF interference.

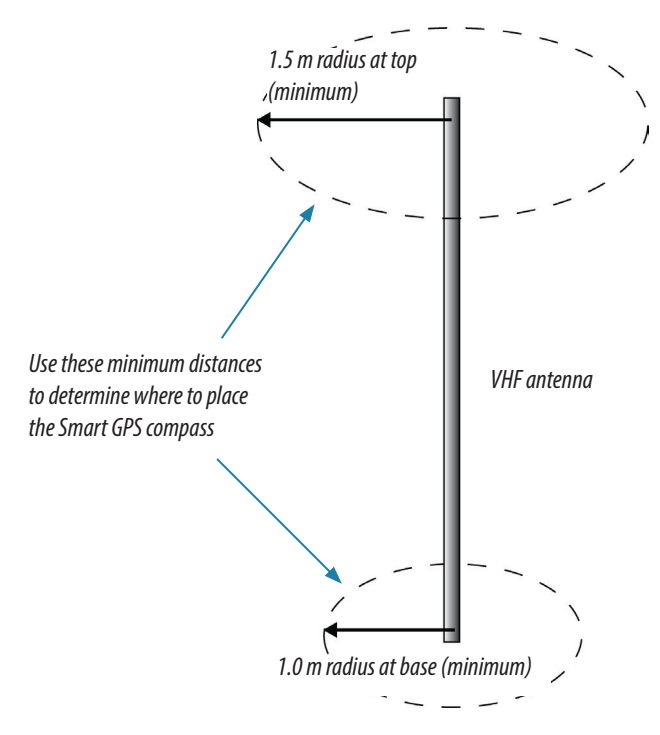

*Figure 2-1: Smart GPS compass minimum distance from nearby VHF radios*

# <span id="page-9-1"></span><span id="page-9-0"></span>**Mounting orientation**

The smart GPS compass outputs heading, pitch, and roll readings regardless of the orientation of the antennas. However, the relation of the antennas to the boat's axis determines whether you will need to enter a heading, pitch, or roll bias. The primary antenna is used for positioning and the primary and secondary antennas, working in conjunction, output heading, pitch, and roll values.

→ **Note:** Regardless of which mounting orientation you use, the Smart GPS compass provides the ability to output the heave of the vessel. This output is available via the \$GPHEV message.

### **Parallel orientation**

The most common installation is to orient the Smart GPS compass parallel to, and along the centerline of, the axis of the boat. This provides a true heading. In this orientation:

- **•** If you use a gyrocompass, you can enter a heading bias in the Smart GPS compass to calibrate the physical heading to the true heading of the vessel.
- **•** You may need to adjust the pitch/roll output to calibrate the measurement if the Vector is not installed in a horizontal plane.

### **Perpendicular orientation**

You can also install the antennas so they are oriented perpendicular to the centerline of the boat's axis. In this orientation:

- **•** You will need to enter a heading bias of +90° if the primary antenna is on the starboard side of the boat and -90° if the primary antenna is on the port side of the boat.
- **•** You will need to configure the receiver to specify the GPS antennas are measuring the roll axis using \$JATT,ROLL,YES.
- **•** You will need to enter a roll bias to properly output the pitch and roll values.
- **•** You may need to adjust the pitch/roll output to calibrate the measurement if the Vector is not installed in a horizontal plane.

Figure 2-2 and Figure 2-3 provide mounting orientation examples.

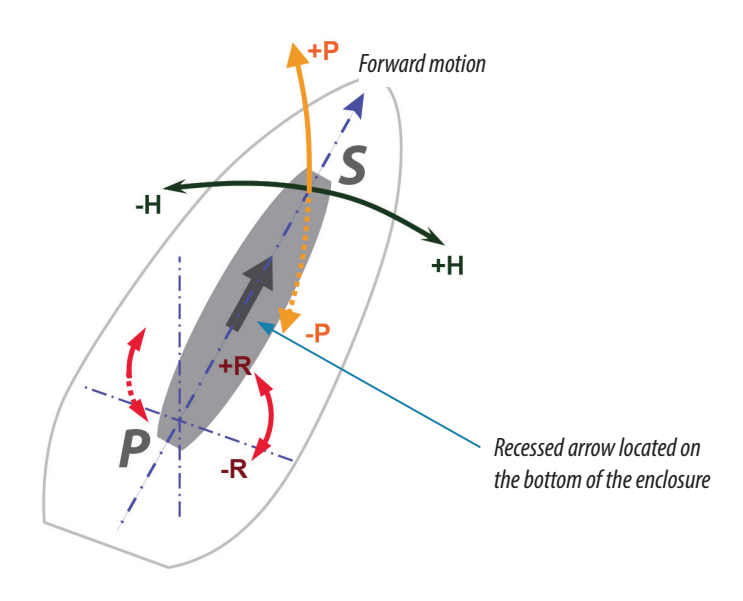

<span id="page-9-2"></span>*Figure 2-2: Recommended orientation and resulting signs of HPR values*

<span id="page-10-0"></span>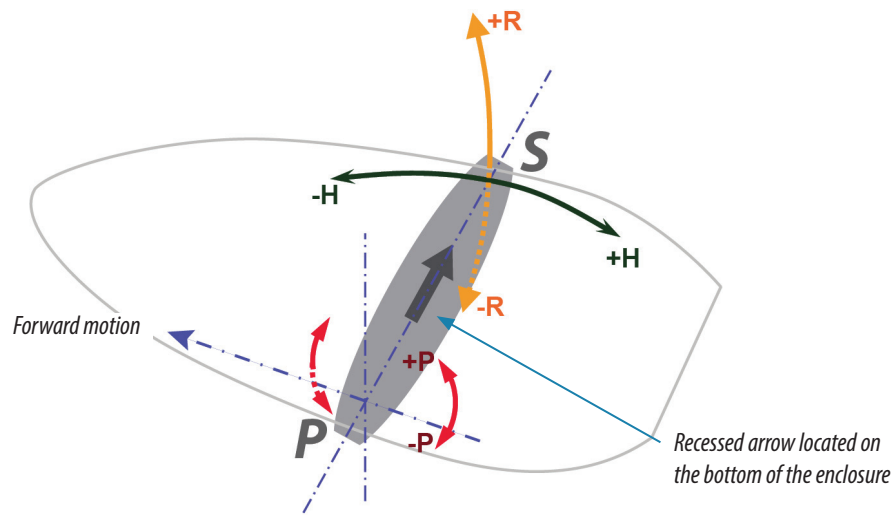

<span id="page-10-1"></span>*Figure 2-3: Alternate orientation and resulting signs of HPR values*

### **Smart GPS compass alignment**

The top of the Smart GPS compass enclosure incorporates sight design features to help you align the enclosure with respect to an important feature on your vessel.

To use the sights, center the small post on the opposite side of the enclosure from you, within the channel made in the medallion located in the center of the enclosure top as shown in Figure 2-4 and Figure 2-5. Alignment accuracy when looking through the long site (Figure 2-4) is approximately  $+/- 1^{\circ}$ , while alignment through the short site (Figure 2-5) is approximately  $+/- 2.5^{\circ}$ .

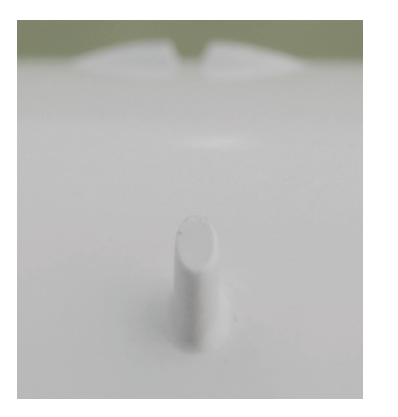

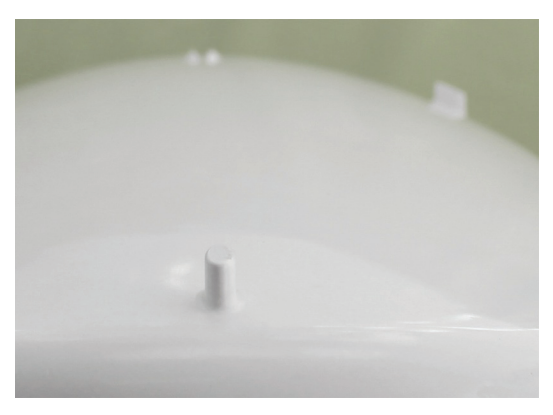

*Figure 2-4: Long sight alignment Figure 2-5: Short sight alignment*

If you have another accurate source of heading data on your vessel, such as a gyrocompass, you may use its data to correct for a bias in Smart GPS compass alignment within the Smart GPS compass software configuration. Alternatively, you can physically adjust the heading of the Smart GPS compass so that it renders the correct heading measurement; however, adding a software offset is an easier process.

# **Mounting options**

The Smart GPS compass allows for two different mounting options: flush mount and pole mount.

- **•** Flush mount The bottom of the Smart GPS compass contains eight M8-1.25 holes for flush mounting the unit to a flat surface (see Figure 2-6). The eight holes comprise two sets of four holes. The inner four holes are in the same location as the HS70, allowing you to use the Smart GPS compass as a drop-in replacement. The outer four holes provide a wider mounting option.
- **•** Pole mount The bottom of the Smart GPS compass contains a mounting hole (1" thread, 0.9" depth) for easy pole mounting. Hand tighten until snug (do not over tighten). The set screws on the long sides of the base (see middle drawing in Figure 2-6) allow you to secure the Smart GPS compass in place (3/16" Allen wrench not included).

### **Smart GPS compass dimensions**

Figure 2-6 illustrates the physical dimensions of the Smart GPS compass.

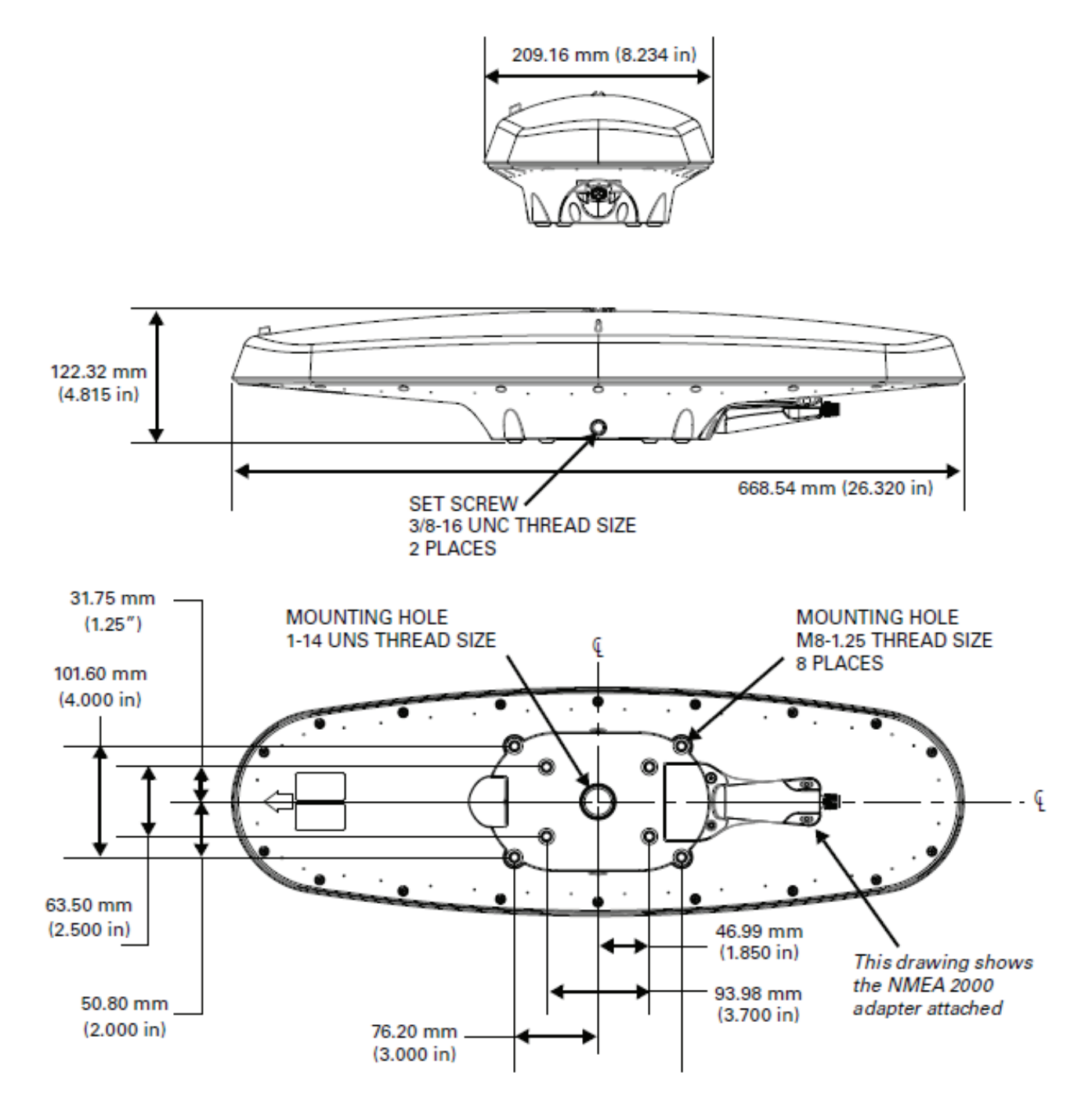

<span id="page-11-0"></span>*Figure 2-6: HS80/HS80A/MX575C/MX575D Smart GPS compass dimensions*

### **Power/Data cable considerations**

Before mounting the Smart GPS compass consider the following regarding power/data cable routing:

- **•** Cable must reach an appropriate power source
- **•** Cable may connect to a data storage device, computer, or other device that accepts GPS data
- **•** Avoid running the cable in areas of excessive heat
- **•** Keep cable away from corrosive chemicals
- **•** Do not run the cable through door or window jams
- **•** Keep cable away from rotating machinery
- **•** Do not crimp or excessively bend the cable
- **•** Avoid placing tension on the cable
- **•** Remove unwanted slack from the cable at the Smart GPS compass end
- **•** Secure along the cable route using plastic wraps.

# **Warning:** Improperly installed cable near machinery can be dangerous.

### **Mounting the Smart GPS compass**

This section describes how to flush mount or pole mount the Smart GPS compass. Keep the following in mind when planning your installation:

- **•** SIMRAD does not supply mounting surface hardware or a mounting pole. You must supply the appropriate hardware or mounting pole required to complete Smart GPS compass installation.
- **•** You do not necessarily need to orient the antenna precisely as you can enter a software offset to accommodate for a heading measurement bias due to installation.

#### **Flush mounting the Smart GPS compass**

The bottom of the Smart GPS compass contains eight holes (two sets of four holes) for flush mounting the unit to a flat surface (Figure 2-7). The flat surface may be something you fabricate per your installation, an off-the-shelf item (such as a radar mounting plate), or an existing surface on your vessel.

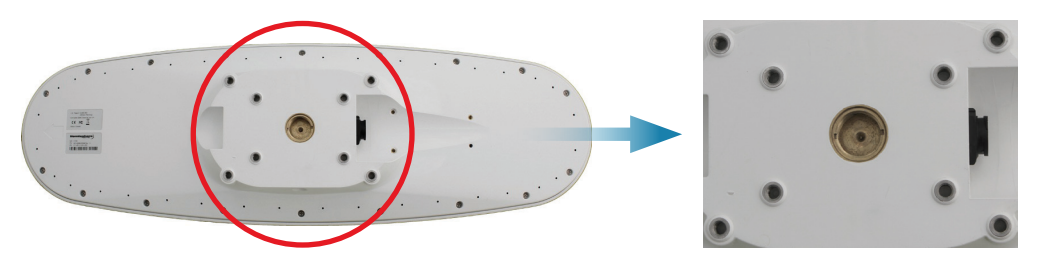

*Figure 2-7: Flush mounting holes on bottom of Smart GPS compass*

Complete the following steps to flush mount the Smart GPS compass:

- **1.** Determine the desired location and proper orientation for the Smart GPS compass. See ["Mounting orientation" on page 8](#page-9-1) for information on determining the desired orientation.
- **2.** Use the supplied template or photocopy the section of the Smart GPS compass that contains the eight mounting holes (see Figure 2-7) for use as a template to plan the mounting hole locations. Use the inner four holes or the outer four holes per your installation.

If using a photocopy make sure it is scaled one-to-one with the mounting holes on the bottom of the Smart GPS compass.

**3.** Mark the mounting hole centers on the mounting surface.

- **4.** Place the Smart GPS compass over the marks to ensure the planned hole centers align with the true hole centers (adjusting as necessary).
- **5.** Use a center punch to mark the hole centers.
- **6.** Drill the mounting holes with a 9 mm bit appropriate for the surface.
- **7.** Place the Smart GPS compass over the mounting holes and insert the mounting screws through the bottom of the mounting surface into the Smart GPS compass.

 **Warning:** When installing the Smart GPS compass, hand tighten only. Damage resulting from over tightening is not covered by the warranty.

### **Pole mounting the Smart GPS compass**

If you need the GPS-assisted roll measurement, install the Smart GPS compass perpendicular to the vessel's axis. If you do not need this measurement, install the Smart GPS compass parallel with the vessel's axis. For more information refer to Figure 2-2 on [page 8](#page-9-2) and Figure 2-3 on [page 9.](#page-10-1)

Complete the following steps to pole mount the Smart GPS compass:

- **1.** Determine the desired location and proper orientation for the Smart GPS compass. See ["Mounting orientation" on page 8"](#page-9-1) for information on determining the desired orientation.
- **2.** Hand tighten the Smart GPS compass on the pole until snug (unit is stable on pole) while ensuring correct orientation.

 **Warning:** Hand tighten only. Damage resulting from over tightening is not covered by the warranty.

**3.** Use the set screws on the long sides of the base (see Figure 2-6 on [page 10\)](#page-11-0) to secure the Smart GPS compass in place (3/16" Allen wrench not included).

### **Connecting the serial cable or Serial-to-NMEA 2000 adapter to the Smart GPS compass**

After you mount the Smart GPS compass connect either the serial power/data cable or the serial-to-NMEA 2000 adapter to the Smart GPS compass.

### **Connecting the serial Power/Data cable**

**1.** Align the cable connector keyway with the Smart GPS compass connector key

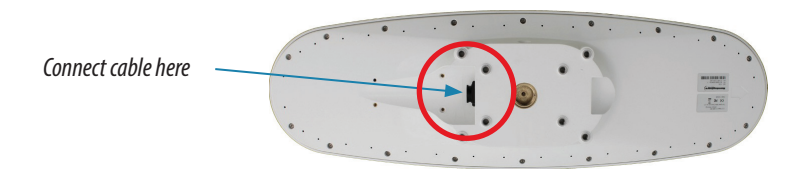

**2.** Rotate the cable ring clockwise until it locks. The Locking action is firm; you will feel a positive "click" when it has locked.

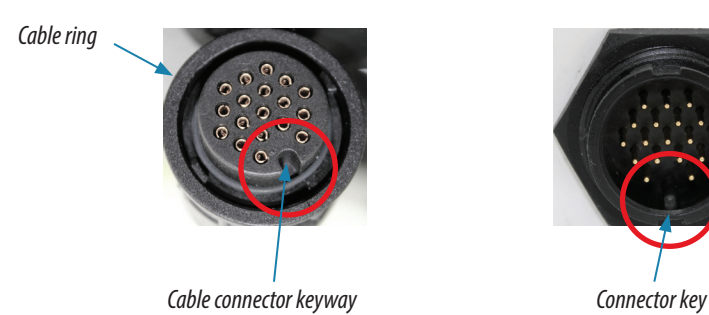

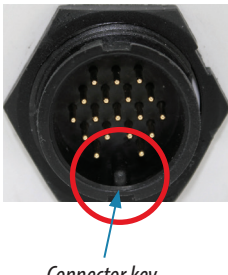

- **3.** Attach the power/data cable to the cable clamp.
- **4.** Fasten the clamp to the bottom of the Smart GPS compass using the screw and washer.
- **5.** Attach the cable cover.

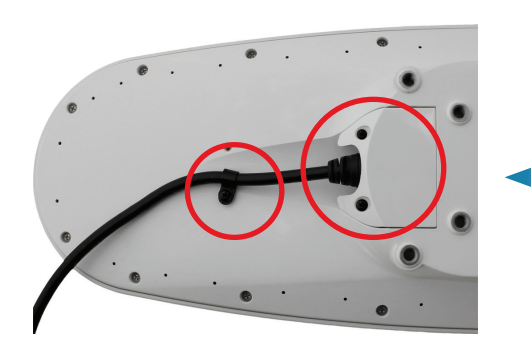

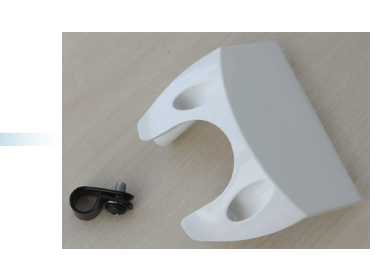

### **Connecting the Serial-to-NMEA 2000 adapter**

For more information on the serial-to-NMEA 2000 adapter see ["NMEA 2000 port" on page 16.](#page-17-0) This adapter is an optional item for the MX575C/MX575D model.

**1.** Align the adapter connector keyway with the Smart GPS compass connector key.

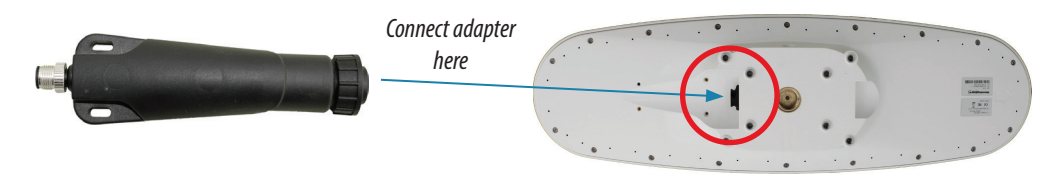

**2.** Rotate the cable ring clockwise until it locks. The locking action is firm; you will feel a positive "click" when it has locked.

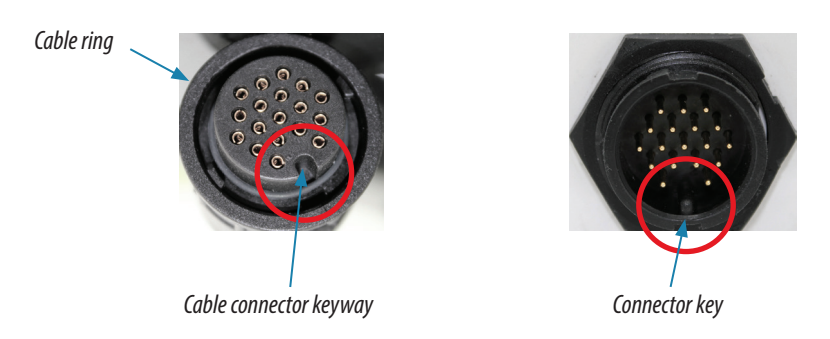

- **3.** Fasten the adapter to the body of the Smart GPS compass using the provided screws and the two slots in the adapter.
- **4.** Attach the cable cover.

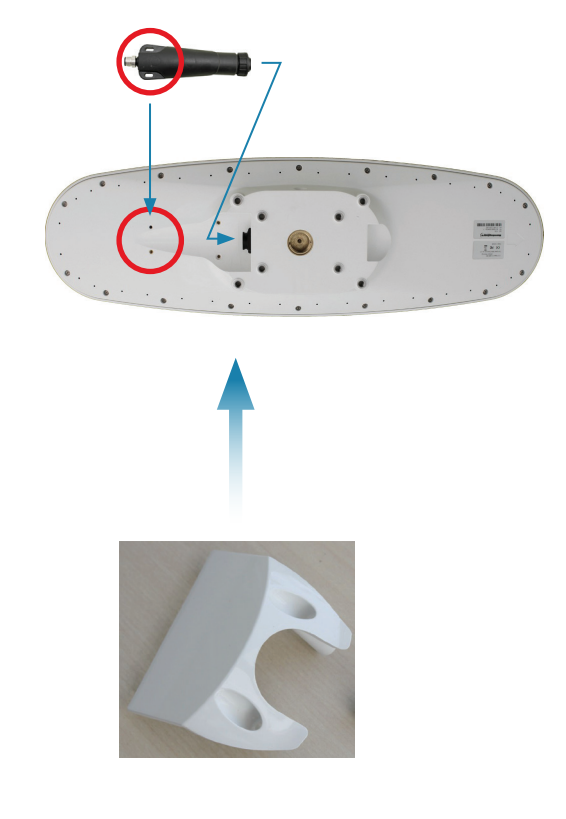

# <span id="page-16-0"></span>**Ports**

The Smart GPS compass offers either NMEA 0183 serial port or NMEA 2000 port functionality.

### **Serial ports**

The Smart GPS compass has three ports (Port A, Port B, and Port C), where:

- **•** Port A can be both full-duplex RS-232 and half-duplex RS-422 (transmit only)
- **•** Port B is full-duplex RS-422
- **•** Port C is for NMEA 2000 and only available via serial-to-NMEA 2000 adapter

You can receive external differential corrections via either Port A (full-duplex RS-232) or Port B (full-duplex RS-422). You can connect up to three devices at one time using two ports. One device can receive data via Port A (RS-422 transmit only) while two devices can transmit and receive data via Ports A and B (one connected to Port A RS-

232 and one connected to Port B).

### → *Notes:*

- **1.** Port A (RS-422) or Port B is required for communicating to an IMO type-approved device.
- **2.** You can update firmware via Port A (RS-232) or Port B.
- → **Note:** The MX575C/MX575D has maximum baud rate of 38400. Higher baud rates may impair beacon signal tracking.

### **Serial port configuration**

You may configure Port A or Port B of the GPS receiver to output any combination of data. Port A can have a different configuration from Port B in terms of data message output, data rates, and the baud rate of the port. This allows you to configure the ports independently based upon your needs.

For example, if you want one generalized port and one heading-only port, you can configure the ports as follows:

- **•** Port A to have GPGGA, GPVTG, GPGSV, GPZDA, and GPHDT all output at 1 Hz over a 9600 baud rate.
- **•** Port B for GPHDT and GPROT message output at their maximum rate of 20

Hz over a 19200 baud rate.

The messages you configure each port to output and the rate of the port will be the same for both RS-232 and RS-422 interface levels. For example, the RS-232 Port A and RS-422 Port A output the same data messages at the same baud rate. If the baud rate or messages for the RS-422 port need to be changed, this needs to be commanded through the RS-232 port.

Both RS-232 and RS-422 output signals may be used simultaneously.

→ **Note:** When the smart GPS compass is connected to Port 3 & 4 of the MX line of CDUs (MX420, MX51x and MX61xJB), the MX unit sends a setup command that configures the smart GPS compass to adjust to 19,200 baud and turns on only the required NMEA sentences.

### **Selecting Baud rates and message types**

When selecting your baud rate and message types use the following formula to calculate the bits/sec for each message and then sum the results to determine the baud rate for your required data throughput.

Message output rate \* Message length (bytes) \* bits in byte = Bits/second (1 character  $= 1$  byte, 8 bits  $= 1$  byte, use 10 bits/byte to account for overhead)

See ["Common commands and messages" on page 27](#page-28-1) for an example of this calculation.

#### **Recommendations for connecting to other devices**

When interfacing to other devices, ensure the transmit data output from the Smart GPS compass is connected to the data input of the other device. The signal grounds must also be connected.

Since RS-422 is a balanced signal with positive and negative signals referenced to ground, ensure you maintain the correct polarity. For example, when connecting the transmit data output positive signal to the receive line of the other device, it should be connected to the receive positive terminal. The negative transmit data signal from the Smart GPS compass is then connected to the receive data negative input of the other device.

There is likely little reason to connect the receive data input of the Smart GPS compass to another device unless it is able to send configuration commands to the Smart GPS compass. Since the Smart GPS compass uses proprietary NMEA 0183 commands for control over its configuration, the vast majority of electronics will not be able to configure its settings unless the other device has a terminal setting where you can manually issue commands.

### <span id="page-17-0"></span>**NMEA 2000 port**

To use the HS80/HS80A for NMEA 2000 interface, you need to use the Serial-to-NMEA 2000 adapter (P/N 710-0113-000#, see Figure 2-8). This adapter is optional item for the MX575C/ MX575D model. Insert the 18-pin connector of the adapter into the male end of the 18-pin connector on the HS80/HS80A by aligning the keys. You can then attach the adapter to the unit using the supplied screws (machine, 8-32, ½", PPHC, SS) and washer (washer, flat, #8, SS). The 5-pin male Micro-C connector connects to your NMEA 2000 drop cable.

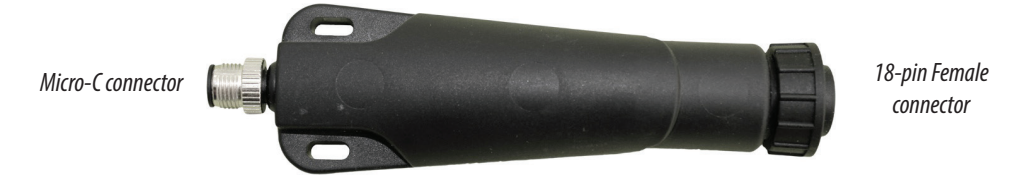

*Figure 2-8: Serial-to-NMEA 2000 adapter*

The MX575C/MX575D DGPS compass model is supplied with 15 meter interface cable for NMEA 0183 interface connection. An optional 30-meter NMEA 0183 interface cable can be ordered separately. The NMEA 2000 interface adapter is another option for the MX575C/ MX575D.

→ **Note:** The serial-to-NMEA 2000 adapter is not an IMO requirement and may not be used in such an application.

The next section shows the requested PGNs with the Smart GPS compass in NMEA 2000 mode.

### **Received messages based on a request**

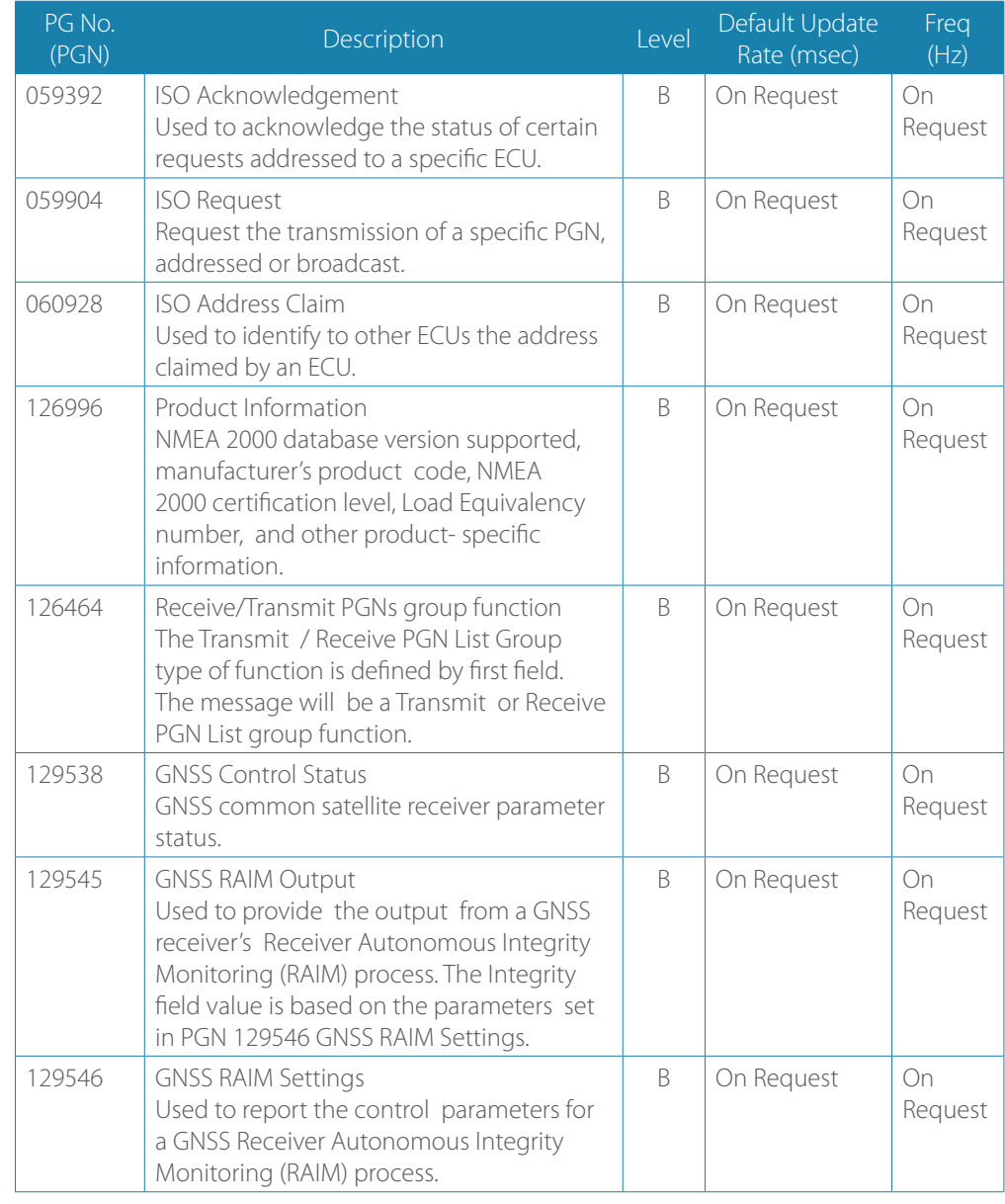

The next section shows the transmitted PGNs with their default update rate with the Smart GPS compass in NMEA 2000 mode.

### **Transmitted messages**

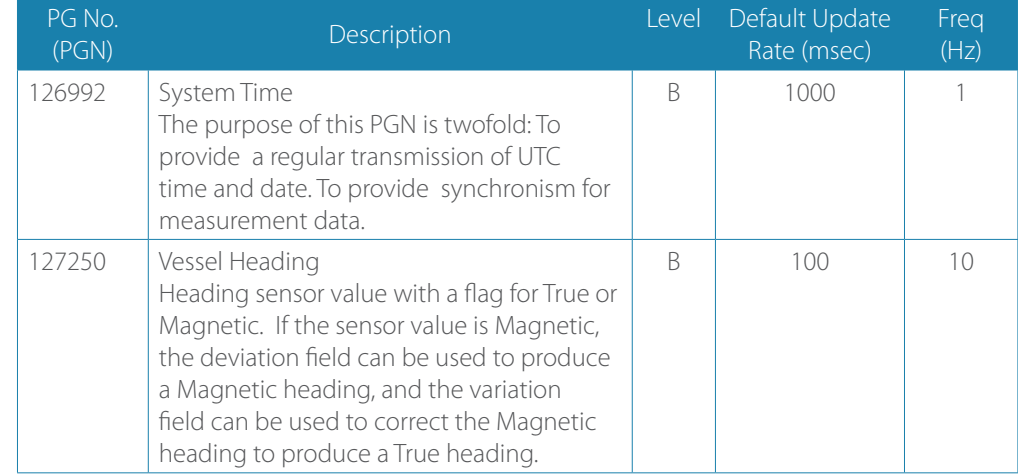

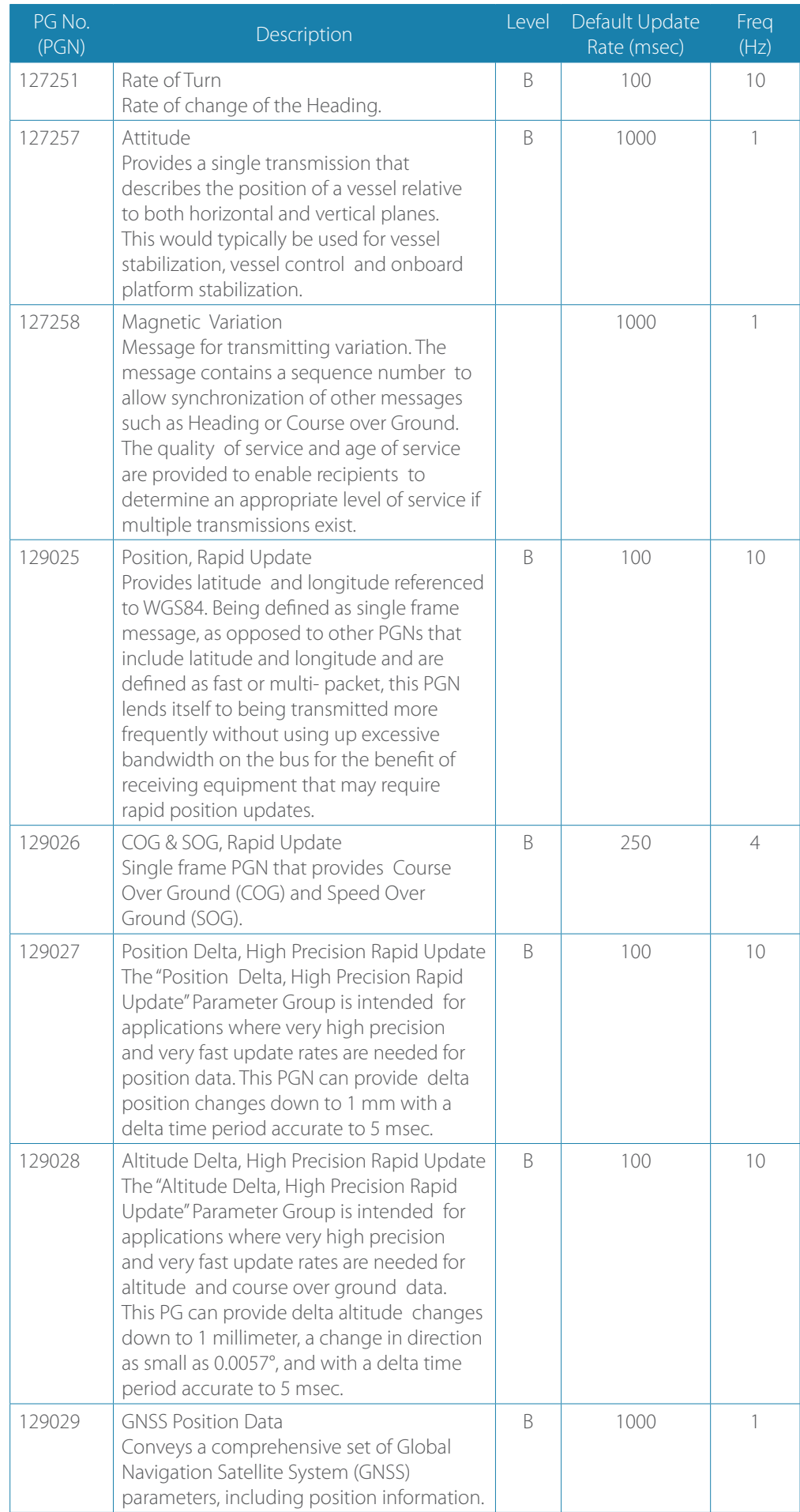

<span id="page-20-0"></span>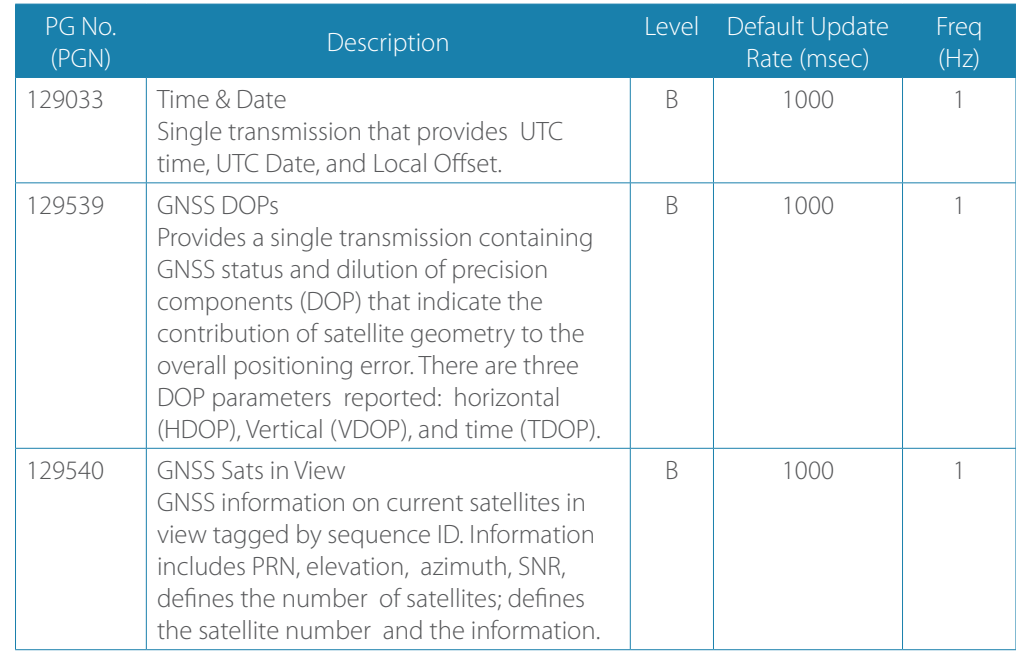

# **Powering the Smart GPS compass**

### **Power considerations**

For best performance use a clean and continuous 12-24 VDC power supply. The Smart GPS compass power supply circuit features reverse polarity protection but will not operate with reverse polarity.

See ["Power" on page 32](#page-33-3) for complete power specifications.

### **Connecting to a power source**

→ **Note:** This section refers to powering the MX575C/MX575D unit via the serial cable connection. The HS80/HS80A power is taken from the NMEA 2000 main buss. Follow the standard procedure for powering up via NMEA 2000.

Before you power up the Smart GPS compass you must terminate the wires of the power cable as required. There are a variety of power connectors and terminals on the market from which to choose, depending on your specific requirements.

Warning: Do not apply voltage higher than 36 VDC. This will damage the receiver and void the warranty.

To interface the Smart GPS compass power cable to the power source:

- **•** Connect the red wire of the cable's power input to DC positive (+)
- **•** Connect the black wire of the cable's power input to DC negative (-)

The Smart GPS compass will start when an acceptable voltage is applied to the power leads of the extension cable.

### **Electrical isolation**

The Smart GPS compass's power supply circuit is isolated from the communication lines and the PC-ABS plastic enclosure isolates the electronics mechanically from the vessel (addressing the issue of vessel hull electrolysis).

# **Connecting the Smart GPS compass to external devices**

- <span id="page-21-0"></span>→ **Note:** This section refers to a serial connection. For connecting external NMEA 2000 devices, plug the serial-to-NMEA 2000 adapter into the HS80/HS80A and then attach a standard NMEA 2000 drop line cable to the adapter.
- → **Note:** The NMEA (N2K) adapter is not included as standard accessory of the MX575C/MX575D model.

### **Power/Data cable considerations**

The MX575C/MX575D uses a single 15 m (49 ft) or optional 30 m (98 ft) cable for power and data input/output. This cable is optional for HS80/HS80A

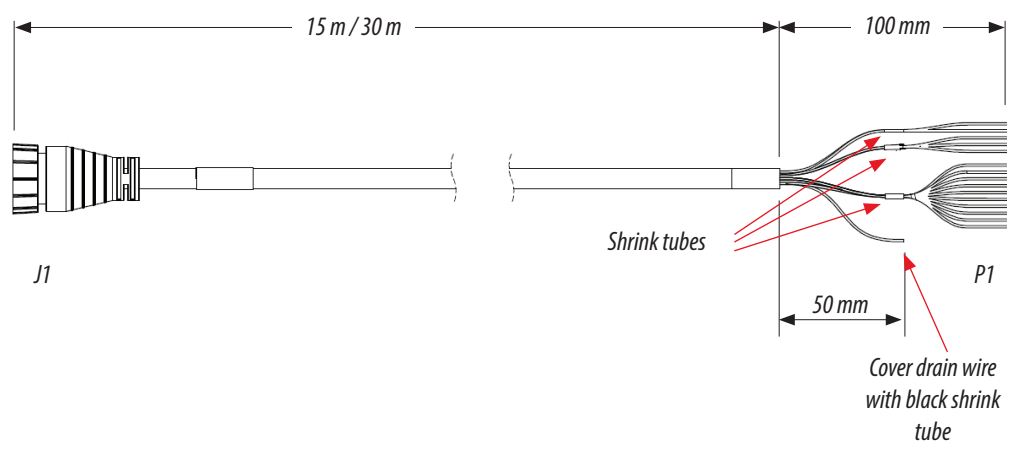

*Figure 2-9: Power/Data cable, 15m or 30m*

The receiver end of the cable is terminated with an environmentally sealed 18-pin connector while the opposite end is not terminated and requires field stripping and tinning. Depending on the application and installation needs, you may need to shorten this cable. However, if you require a longer cable run than 30 m, you can bring the cable into a break-out box that incorporates terminal strips.

When lengthening the cable keep the following in mind:

- **•** To lengthen the serial lines inside the vessel, use 20-gauge twisted pairs and minimize the additional wire length.
- **•** When lengthening the power input leads to the Smart GPS compass, ensure the additional voltage drop is small enough that your power system can continue to power the system above the minimum voltage of the system. Wire of 18-gauge or larger should also be used.
- **•** Minimize RS-232 cable length to ensure reliable communication.
- **•** Use similar color-coded wires whenever possible.

### **Power/Data cable pin out specifications**

Figure 2-10 shows the power/data cable pin out, and the table shows the cable's pin out specifications.

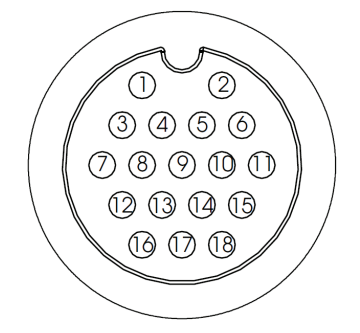

*Figure 2-10: Power/data cable pin assignment*

<span id="page-22-0"></span>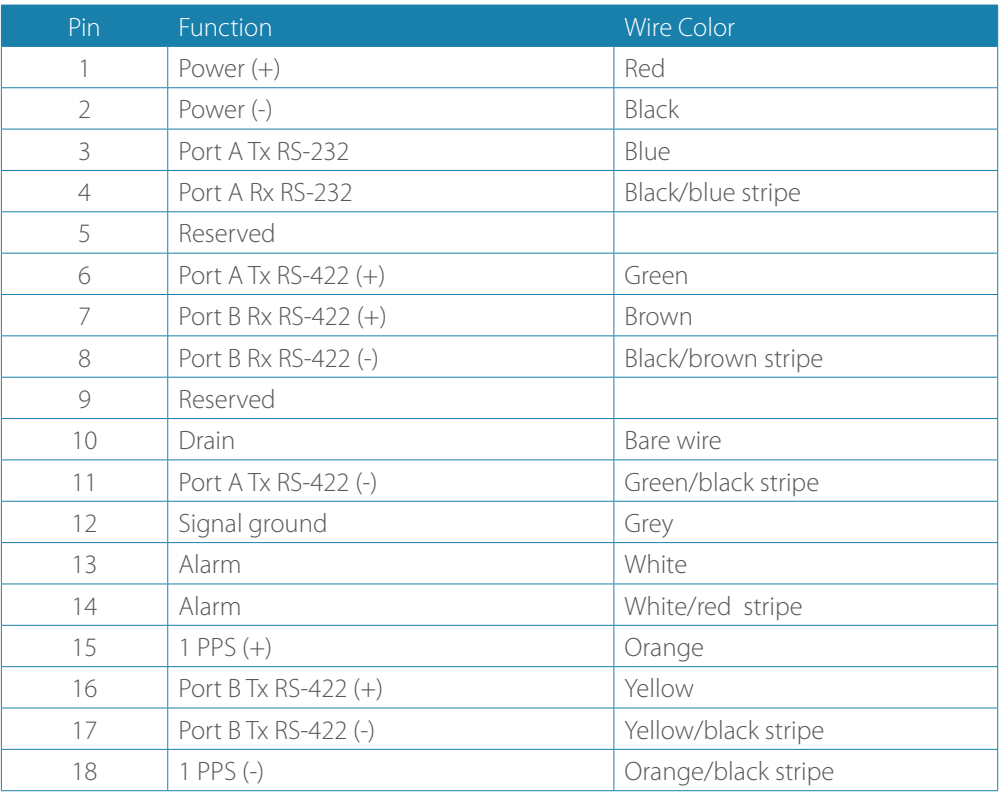

# **Default parameters**

The table below provides details on certain default parameters. Contact your dealer for default port settings for your unit.

→ **Note:** Use the \$JSAVE command to save changes you make to the Smart GPS compass's configuration for the changes to be present in subsequent power cycles.

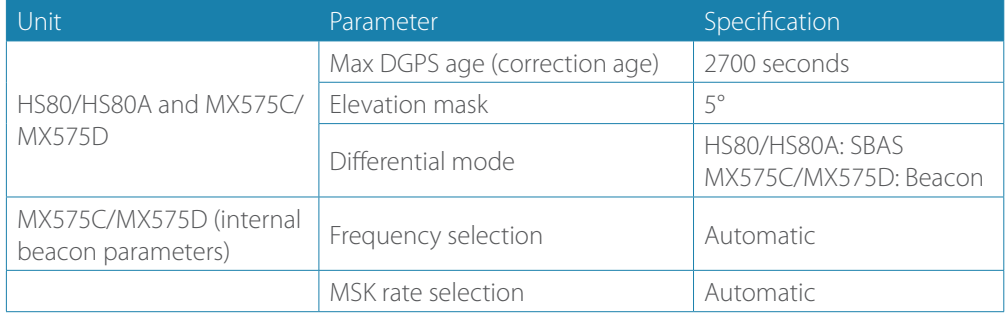

# <span id="page-23-0"></span>**Operation**

# **GPS overview**

When referring to the four D/GPS compass models, namely: HS80, HS80A, MX575C and MX575D this manual uses the general term "smart GPS compass". Specific model number will be called when describing a particular feature or operation that is unique to that model. The HS80/HS80A compass GPS compass models are GPS only receiver, while the MX575C/ MX575D models are GPS + GLONASS receivers.

When the smart GPS compass is powered for the first time, it performs a 'cold start' that involves acquiring the available GPS satellites in view and the land-based beacon DGPS service for the MX575C/MX575D. External source of RTCM SC-104 differential corrections can also be used in lieu of the built-in beacon receiver. If you use an external source of correction data, it must support an eight data bit, no parity, one stop bit configuration (8-N-1).

# **GPS operation**

The GPS receiver is always operating, regardless of the DGPS operation mode. The following sections describe general operation of the Smart GPS compass's internal GPS receiver.

→ **Note:** Differential source and status have no impact on heading, pitch, or roll. They only have an impact on positioning and heave.

# **GLONASS overview**

The GLONASS receiver technology is only available in the HS80A and the MX575D models. GLONASS is a global satellite navigation system developed by the Soviet Union, providing real-time position and velocity determination for military and civilian users. The GLONASS satellites are located in orbits at 25,510 km altitude with a 64.8 degree inclination. GLONASS' orbit makes it especially suited for use in high latitudes (north or south), where getting a GPS signal can be problematic. The constellation operates in three orbital planes, with 8 evenly spaced satellites on each plane. A fully operational constellation with global coverage consists of 24 satellites. To get a position fix the receiver must be in the range of at least four satellites.

Combining the GPS and GLONASS system provides the following advantages:

- **•** Better signal acquisition times
- **•** Better position and time accuracy
- **•** Reduces the physical blocking of signal in urban cities where tall buildings are the norms.
- **•** Better satellite geometry resulting in better HDOP

### **Automatic tracking**

The Smart GPS compass receiver automatically searches for GPS (and GLONASS) satellites, acquires the signals, and manages the navigation information required for positioning and tracking.

### **Receiver performance**

The Smart GPS compass works by finding four or more GPS satellites in the visible sky. It uses information from these satellites to compute a position within 4.0 m. Since there is some error in the GPS data calculations, the Smart GPS compass also tracks a differential correction. The Smart GPS compass uses these corrections to improve its position accuracy to better than 1.0 m.

The two main aspects of GPS receiver performance are:

- **1.** Satellite acquisition, and
- **2.** Positioning and heading calculation.

When the Smart GPS compass is properly positioned, the satellites transmit coded information to the antennas on a specific frequency. This allows the receiver to calculate a range to each satellite from both antennas. GPS/GLONASS is essentially a timing system. The ranges are calculated by timing how long it takes for the signal to reach the antenna. The

<span id="page-24-0"></span>GPS receiver uses a complex algorithm incorporating satellite locations and ranges to each satellite to calculate the geographic location and heading. Reception of any four or more GPS signals allows the receiver to compute three-dimensional coordinates and a valid heading.

### **Differential operation**

The purpose of differential GPS (DGPS) is to remove the effects of selective availability (SA), atmospheric errors, timing errors, and satellite orbit errors, while enhancing system integrity. Autonomous positioning capabilities of the Smart GPS compass will result in positioning accuracies of 4.0 m 95% of the time. In order to improve positioning quality to better than 1.0 m 95%, the Smart GPS compass is able to use differential corrections received through the internal beacon receiver (for MX575C/MX575D), SBAS demodulator or through externallysupplied RTCM corrections.

#### **SBAS tracking**

The HS80/HS80A can scan and track SBAS signals without the need to tune the receiver. The HS80/HS80A features two-channel tracking that provides an enhanced ability to maintain a lock on an SBAS satellite when more than one satellite is in view. This redundant tracking approach results in more consistent tracking of an SBAS signal in areas where signal blockage of a satellite is possible. The MX575C/MX575D is configured to receive beacon DGPS corrections. However, it can also be configured to receive SBAS or external RTCM corrections from the SIMRAD-MX CDU.

#### **Beacon operation**

Many marine authorities, such as the U.S. coast guard, have installed networks of radio beacon stations that broadcast DGPS corrections to users of this system. With the increasing utility of these networks for terrestrial applications, there is an increasing trend toward densification of these networks inland. The dual channel beacon receiver in the MX575C/MX575D can operate in manual or automatic tuning mode, or, using database mode, will select the closest station in compliance with IEC 61108-4 standards. The MX575C/MX575D is configured to receive DGPS corrections from beacon stations by default.

### **Smart GPS compass overview**

The Smart GPS compass provides accurate and reliable heading and position information at high update rates. To accomplish this task, the Smart GPS compass uses a high performance GPS receiver and two antennas for GPS signal processing. One antenna is designated as the primary GPS antenna and the other is the secondary GPS antenna. Positions computed by the Smart GPS compass are referenced to the phase center of the primary GPS antenna. Heading data references the vector formed from the primary GPS antenna phase center to the secondary GPS antenna phase center.

The heading arrow located on the bottom of the Smart GPS compass enclosure defines system orientation. The arrow points in the direction the heading measurement is computed (when the antenna is installed parallel to the fore-aft line of the vessel). The secondary antenna is directly above the arrow.

### **Fixed baseline moving base station RTK**

The Smart GPS compass's internal GPS receiver uses both the L1 GPS C/A code and carrier phase data to compute the location of the secondary GPS antenna in relation to the primary GPS antenna with a very high sub-centimeter level of precision. The technique of computing the location of the secondary GPS antenna with respect to the primary antenna, when the primary antenna is moving, is often referred to as moving base station Real Time Kinematic (or moving base station RTK).

Generally, RTK technology is very sophisticated and requires a significant number of possible solutions to be analyzed where various combinations of integer numbers of L1 wavelengths to each satellite intersect within a certain search volume. The integer number of wavelengths is often referred to as the "ambiguity" as they are initially ambiguous at the start of the RTK solution.

The Smart GPS compass restricts the RTK solution. It does this knowing that the secondary GPS antenna is 50 cm from the primary GPS antenna. This is called a fixed baseline and it defines the search volume of the secondary antenna as the surface of a sphere with radius 50 cm centered on the location of the primary antenna (see Figure 3-1).

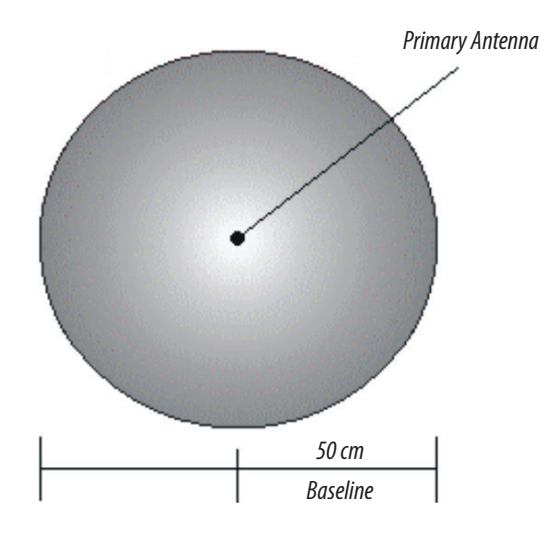

*Figure 3-1: Secondary antenna's search volume*

→ **Note:** The Smart GPS compass moving base station algorithm only uses GPS to calculate heading. Differential corrections are not used in this calculation and will not affect heading accuracy.

### **Supplemental sensors**

The Smart GPS compass has three supplemental sensors (gyro and two tilt sensors) that are integrated into the unit's main PCB. The supplemental sensors are enabled by default. You can enable/disable the gyro and both tilt sensors (you cannot enable/disable each tilt sensor separately).

The sensors act to reduce the RTK search volume, which improves heading startup and reacquisition times. This improves the reliability and accuracy of selecting the correct heading solution by eliminating other possible, erroneous solutions.

#### **Sensor operation summary**

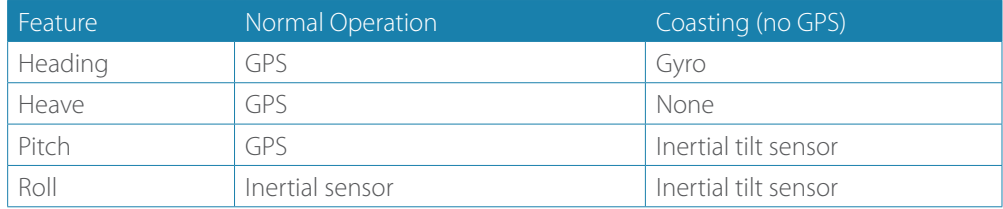

#### **Tilt aiding**

The Smart GPS compass's accelerometers (internal tilt sensors) are factory calibrated and enabled by default. This constrains the RTK heading solution beyond the volume associated with just a fixed antenna separation. This is because the Smart GPS compass knows the approximate inclination of the secondary antenna with respect to the primary antenna. The search space defined by the tilt sensor will be reduced to a horizontal ring on the sphere's surface by reducing the search volume.

*Tilt angle*

This considerably decreases instances of incorrect headings as well as startup and reacquisition times (see Figure 3-2).

*Figure 3-2: Smart GPS compass's tilt aiding*

### **Gyro aiding**

The Smart GPS compass's internal gyro offers several benefits. It reduces the sensor volume for an RTK solution. This shortens reacquisition times when a GPS heading is lost because the satellite signals were blocked. The gyro provides a relative change in angle since the last computed heading, and, when used in conjunction with the tilt sensor, defines the search space as a wedge-shaped location (see Figure 3-3).

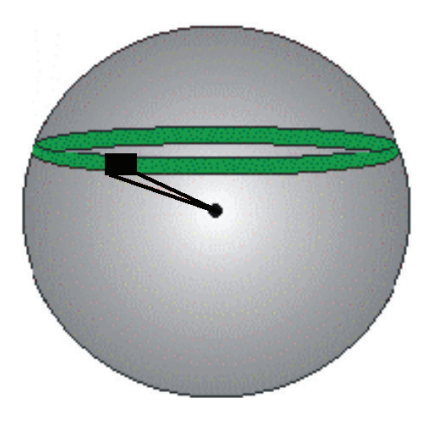

*Figure 3-3: Smart GPS compass's gyro aiding*

The gyro aiding accurately smooth the heading output and the rate of turn. It provides a substitute heading for a short period, accurate to within 1º per minute for up to three minutes, in times of GPS loss for either antenna. If the outage lasts longer than three minutes, the gyro will have drifted too far and the Smart GPS compass begins outputting null fields in the heading output messages. There is no user control over the timeout period of the gyro.

Calibration, which is set at the factory, is required for the gyro to remove latency from the heading solution as well as provide backup heading when GPS is blocked. The receiver will calibrate itself after running for a while but it may be important to follow the manual calibration instructions if you want to guarantee performance quickly after powering up the receiver.

The gyro initializes itself at power up and during initialization. There is no need for manual calibration. When the gyro is first initializing, it is important that the dynamics that the gyro experiences during this warm up period are similar to the regular operating dynamics. For example, if you use the Smart GPS compass on a high speed, maneuverable craft, it is recommended that when gyro aiding in the Smart GPS compass is first turned on, use it in an environment that has high dynamics for the first five to ten minutes instead of sitting stationary.

With the gyro enabled, the gyro is also used to update the post HTAU smoothed heading output from the moving base station RTK GPS heading computation. This means that if the HTAU value is increased while gyro aiding is enabled, there will be little to no lag in heading output due to vehicle maneuvers.

### **Time constants**

The Smart GPS compass incorporates user-configurable time constants that can provide a degree of smoothing to the heading, pitch, rate of turn (ROT), course over ground (COG), and speed measurements. You can adjust these parameters depending on the expected dynamics of the vessel. For example, increasing the time is reasonable if the vessel is very large and is not able to turn quickly or would not pitch quickly. The resulting values would have reduced 'noise' resulting in consistent values with time. However, if the vessel is quick and nimble, increasing this value can create a lag in measurements. The level of smoothing maybe adjusted manually but if you are unsure on how to set this value, it is best to be conservative and leave it at the default setting.

→ **Note:** For heading and rate of turn there is no lag once the gyro is calibrated and enabled.

#### *Heading time constant*

Use the \$JATT,HTAU command to adjust the level of responsiveness of the true heading measurement provided in the \$GPHDT message. The default value of this constant is 10.0 seconds of smoothing when the gyro is enabled. The gyro is enabled by default, but can be turned off. By turning the gyro off, the equivalent default value of the heading time constant would be 0.5 seconds of smoothing. This is not automatically done and therefore you must manually enter it. Increasing the time constant increases the level of heading smoothing and increases lag only if the gyro is disabled.

#### *Pitch time constant*

Use the \$JATT,PTAU command to adjust the level of responsiveness of the pitch measurement provided in the \$PSAT,HPR message. The default value of this constant is 0.5 seconds of smoothing. Increasing the time constant increases the level of pitch smoothing and increases lag.

#### *Rate of Turn (ROT) time constant*

Use the \$JATT,HRTAU command to adjust the level of responsiveness of the ROT measurement provided in the \$GPROT message. The default value of this constant is 2.0 seconds of smoothing. Increasing the time constant increases the level of ROT smoothing.

### *Course Over Ground (COG) time constant*

Use the \$JATT,COGTAU command to adjust the level of responsiveness of the COG measurement provided in the \$GPVTG message. The default value of this constant is 0.0 seconds of smoothing. Increasing the time constant increases the level of COG smoothing. COG is computed using only the primary GPS antenna and its accuracy depends upon the speed of the vessel (noise is proportional to 1/speed). This value is invalid when the vessel is stationary, as tiny movements due to calculation inaccuracies are not representative of a vessel's movement.

#### *Speed time constant*

Use the \$JATT,SPDTAU command to adjust the level of responsiveness of the speed measurement provided in the \$GPVTG message. The default value of this constant is 0.0 seconds of smoothing. Increasing the time constant increases the level of speed measurement smoothing.

### **Alarm functionality**

→ **Note:** Alarm functionality is only valid for serial communication.

A relay is located on the Transmit Heading Device (THD) circuit board. The relay contacts are isolated from all circuitry in the THD. The THD is connected to the coil side of the relay, but not to the contacts that are connected to the external pins through the main IO connector. If the THD loses power or heading, the coil voltage is lost and the relay opens and activates the notification method employed by the user. When the heading is output, the relay contacts remain closed, completing the circuit as an indication that the Smart GPS compass is operational.

→ **Note:** Alarm pins must be connected to an IMO type-approved device.

### <span id="page-28-0"></span>**Alarm signal**

There are two wires (24 AWG multi-strands) on the output cable that are used for the external alarm function. The color codes for the two wires are white and white/red stripe and are the output of a relay. When this relay closes, the connection is complete on the user-defined external notification device.

#### **Watchdog**

The watchdog is a timer that is controlled by the software that monitors if the heading is lost. The watchdog software is compliant with IEC 60495.

# <span id="page-28-1"></span>**Common commands and messages**

→ **Note:** When selecting your baud rate and message types use the following formula and example to calculate the bits/sec for each message and then sum the results to determine the baud rate for your required data throughput. Transmitting the commands listed in ["Commands" on page 27](#page-28-2) and monitoring the messages in ["NMEA 0183 and other](#page-29-0)  [messages" on page 28](#page-29-0) requires that the PC serial communication port be connected to the RS-232 interface wires of the 18-Pin antenna cable of the MX575C/MX575D (see ["PC to GPS](#page-55-1)  [compass interface diagram" on page 54](#page-55-1)). The HS80/HS80A requires this optional cable.

Message output rate \* Message length (bytes) \* bits in byte = Bits/second (1 character  $= 1$  byte, 8 bits  $= 1$  byte, use 10 bits/byte to account for overhead)

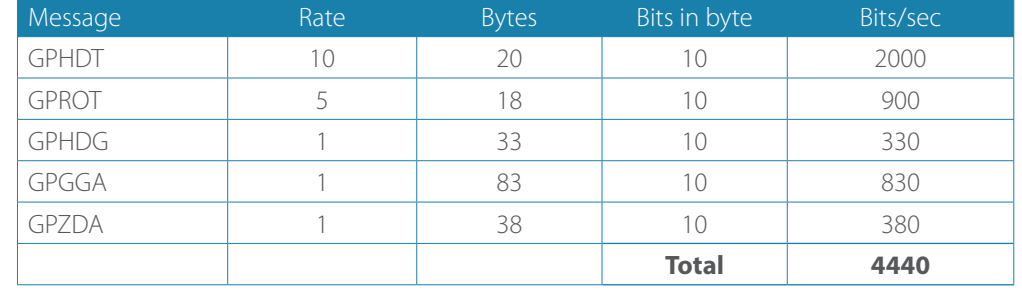

Example:

The next sections provides brief descriptions of common commands and messages for the Smart GPS compass.

### **Commands**

<span id="page-28-2"></span>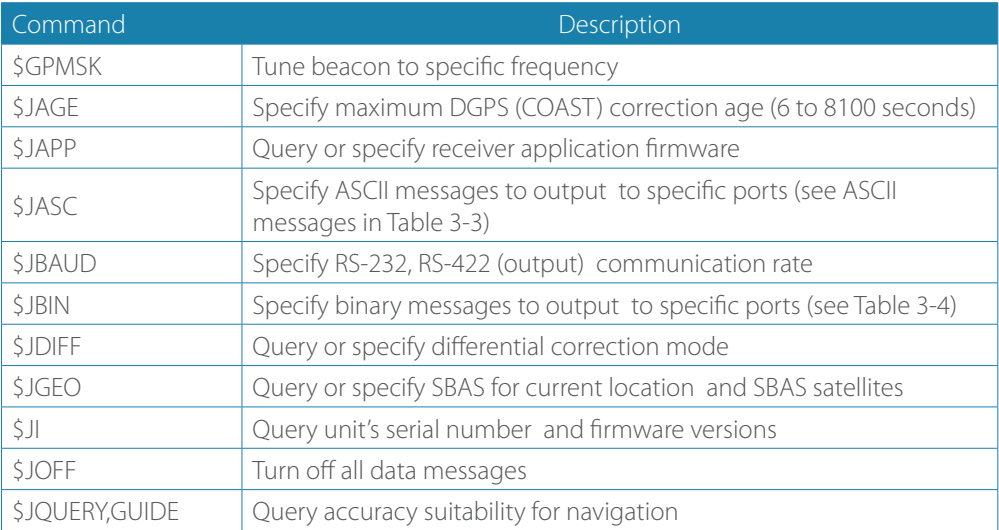

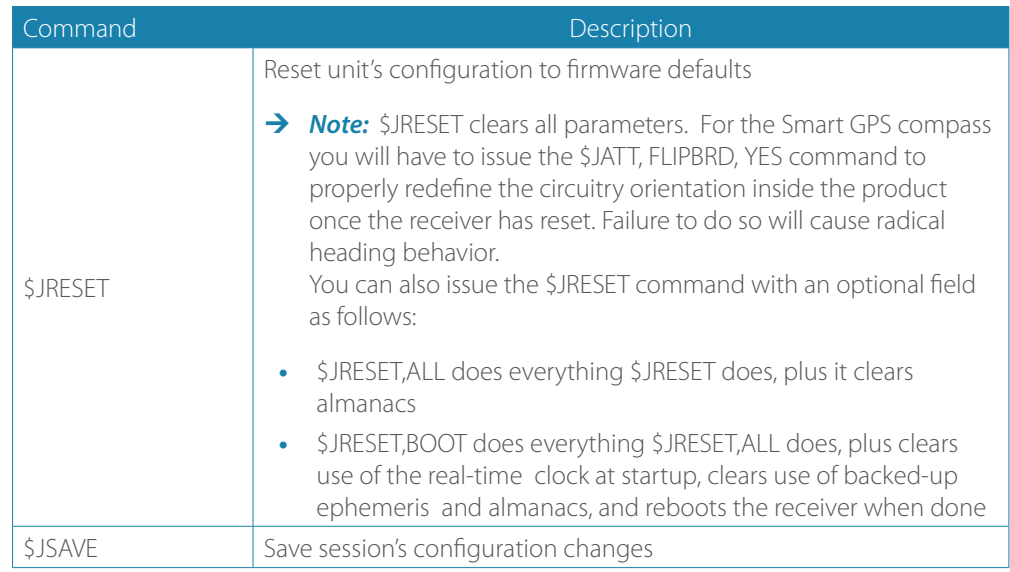

In Table 3-3 the Info Type value is one of the following:

- **-** P = Position
- **-** V = Velocity, Time
- **-** H = Heading, Attitude
- **-** S = Sats, Stats, Quality

# <span id="page-29-0"></span>**NMEA 0183 and other messages**

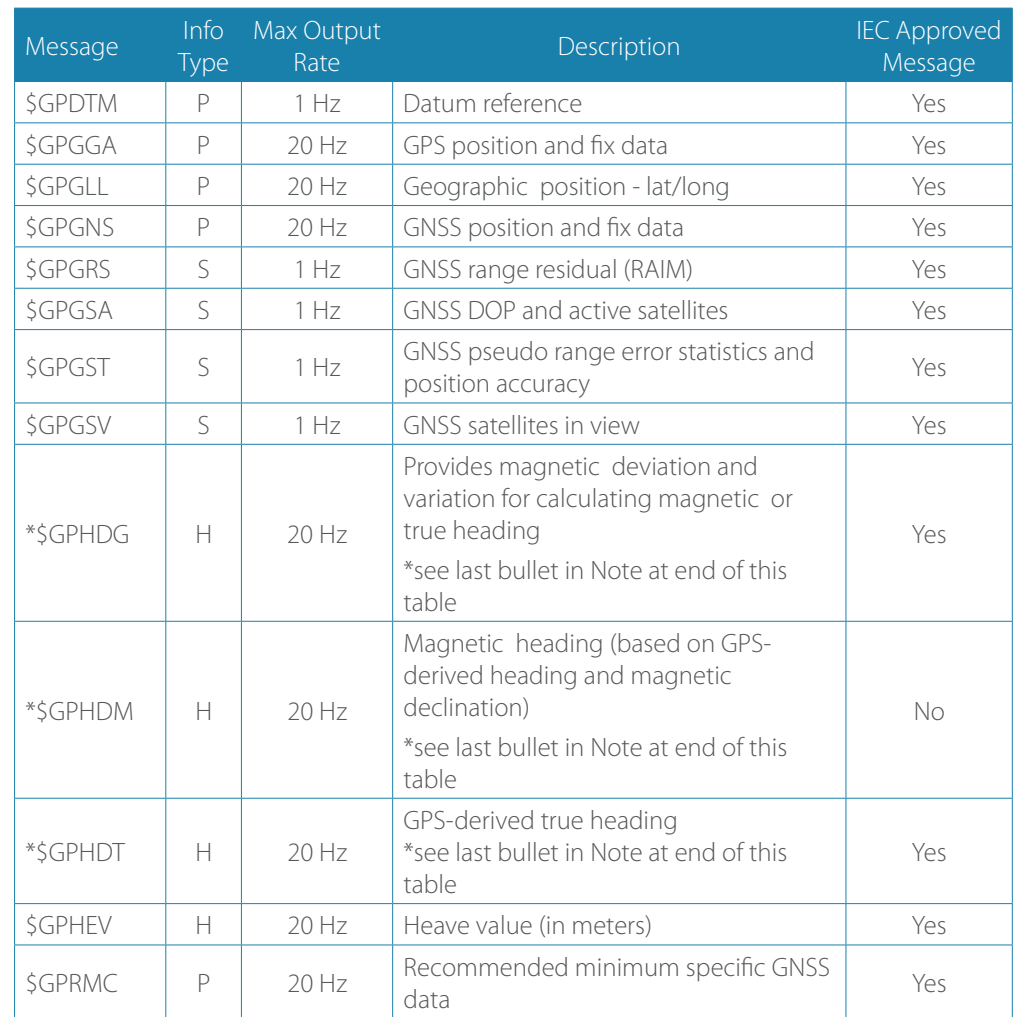

# **28 | Operation | HS80/MX575C/MX575D User Manual**

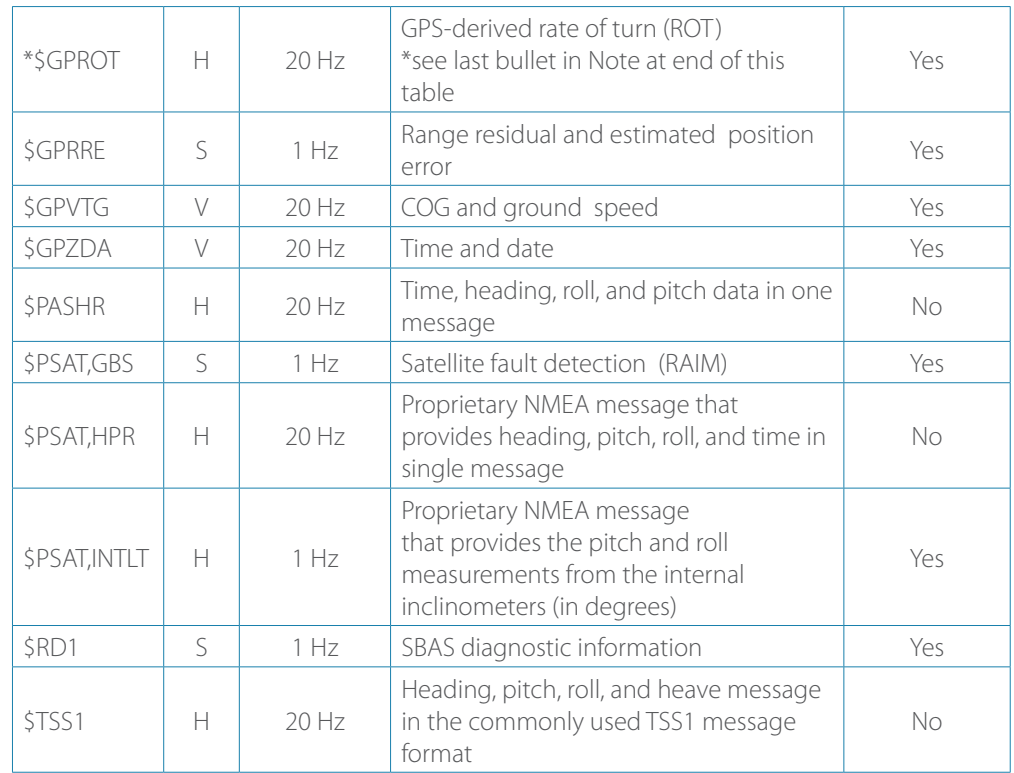

### → *Notes:*

- **-** The "GP" of the message is the talker ID.
- **-** GPGRS, GPGSA, GPGST, and GPGSV support external integrity checking. They are to be synchronized with corresponding fix data (GPGGA or GPGNS).
- **-** You can change the message header for the HDG, HDM, HDT, and ROT messages to either GP or HE using the \$JATT,NMEAHE command.
	- **-** To preface these messages with GP, issue the following command: \$JATT,NMEAHE,0<CR><LF>
	- **-** To preface these messages with HE, issue the following command: \$JATT,NMEAHE,1<CR><LF>

### **Binary messages**

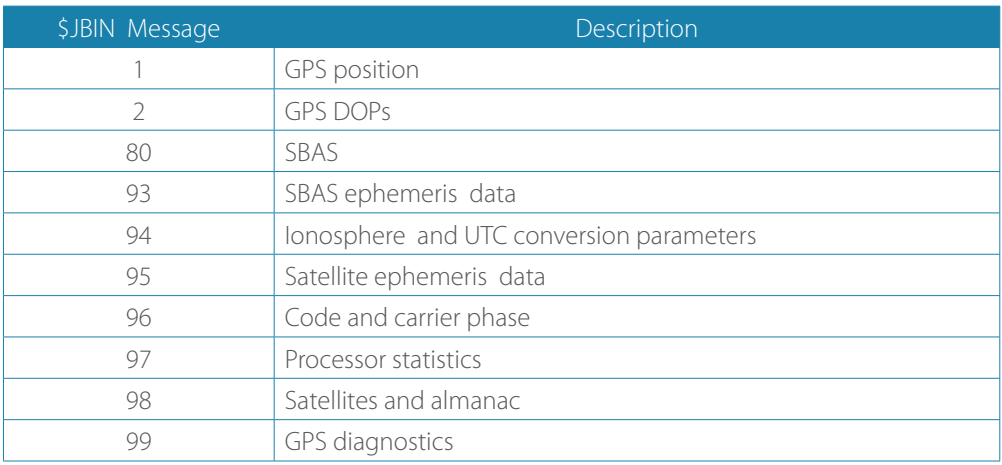

# **Parameters specific to \$JATT command**

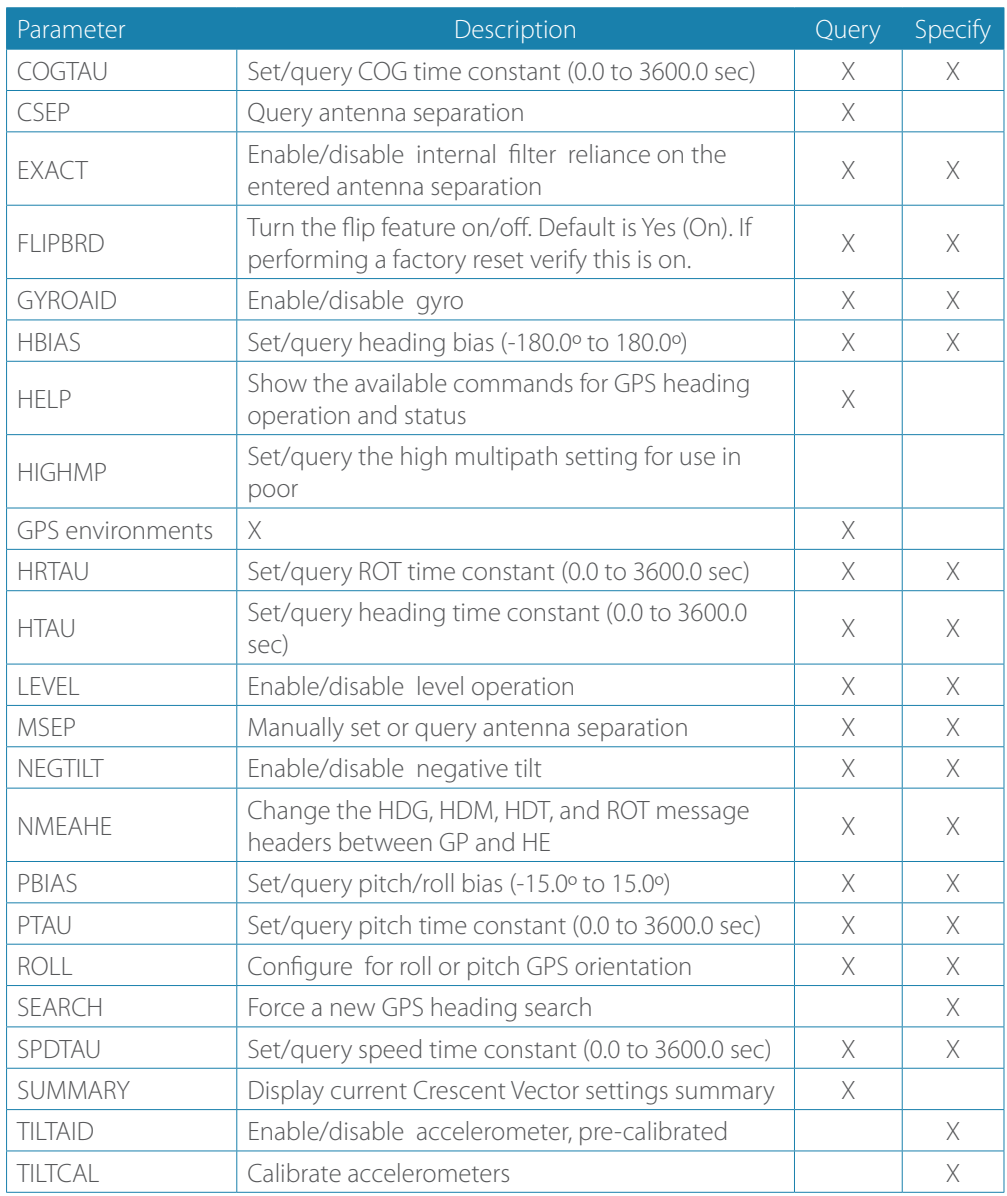

# **Technical specifications**

# **Specifications**

# **GPS sensor**

<span id="page-32-0"></span>**4**

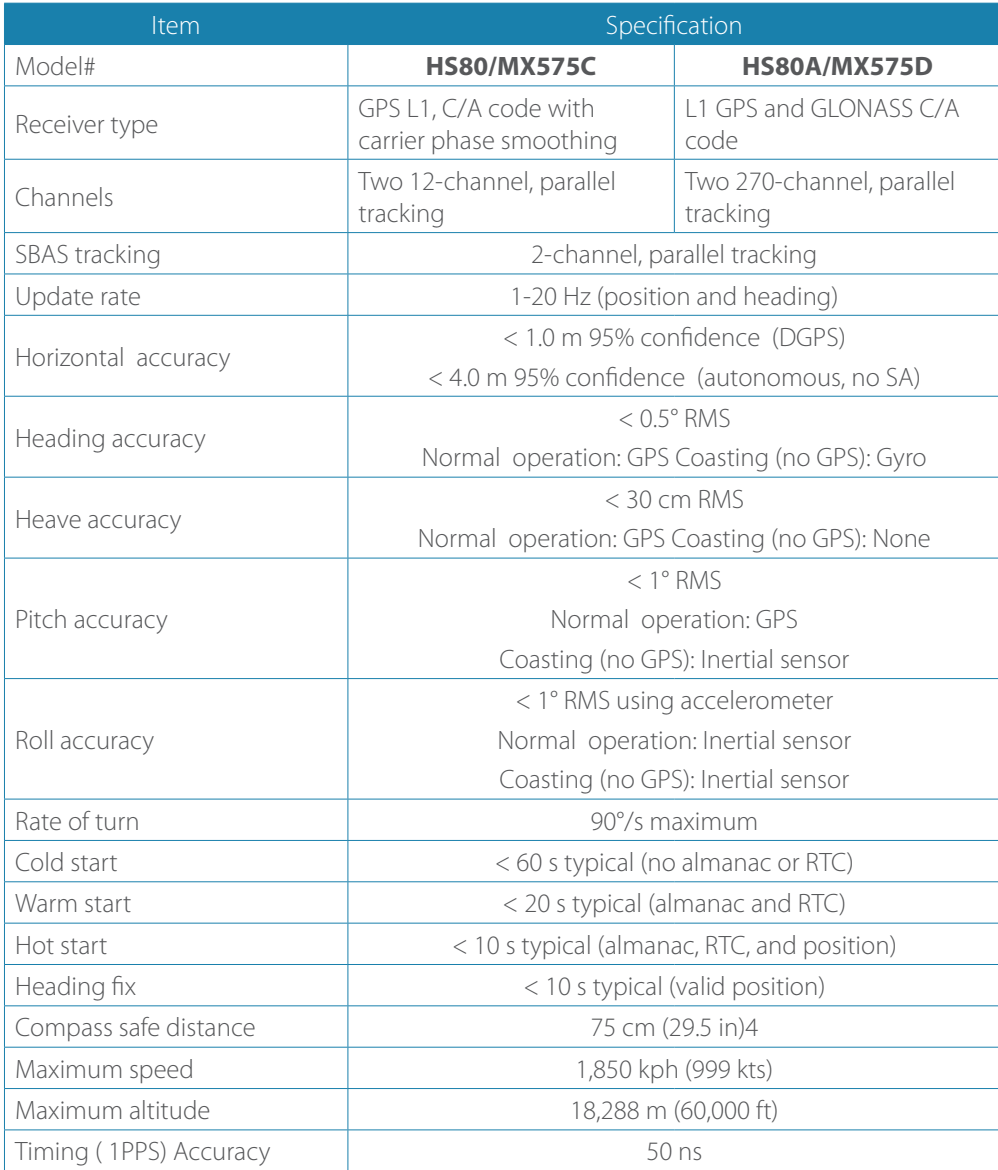

# **Communication**

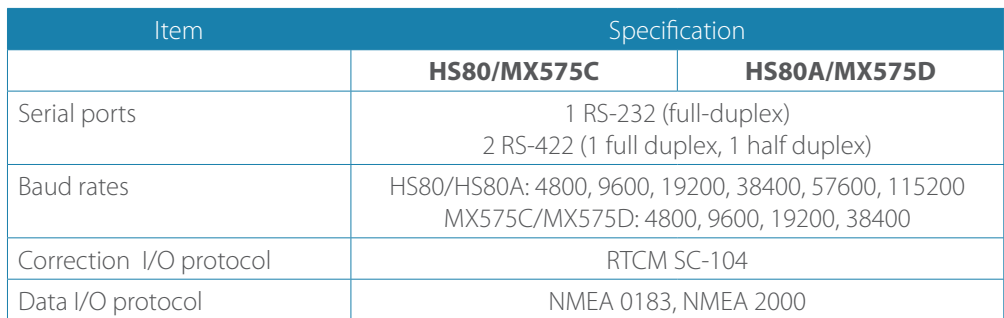

### <span id="page-33-1"></span>**Power**

<span id="page-33-3"></span>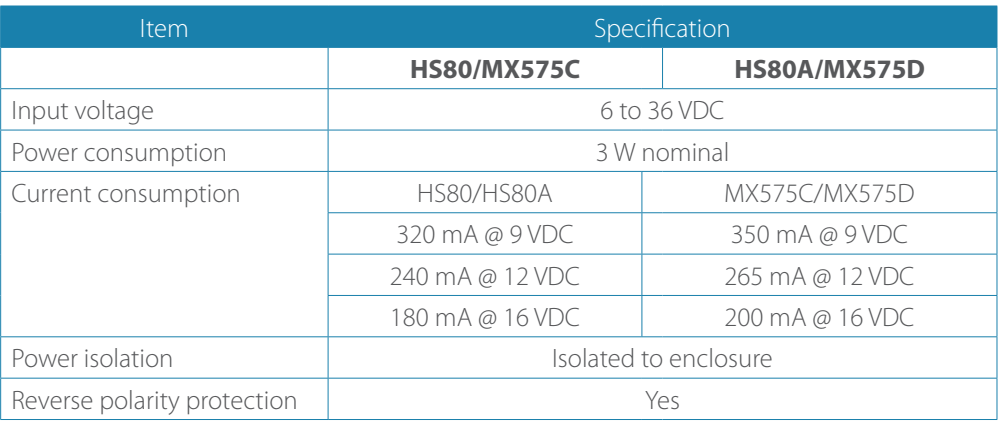

### **Mechanical**

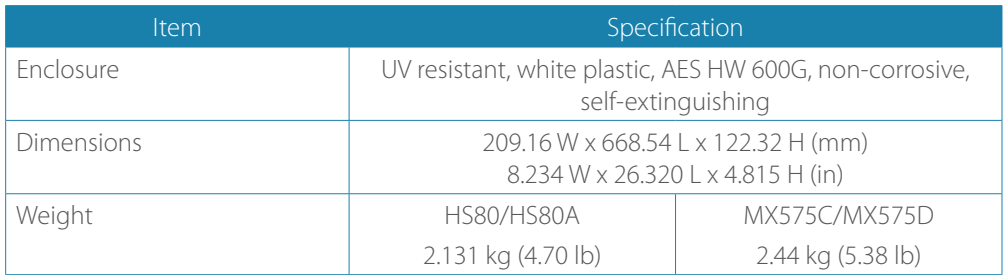

### <span id="page-33-2"></span>**Environmental**

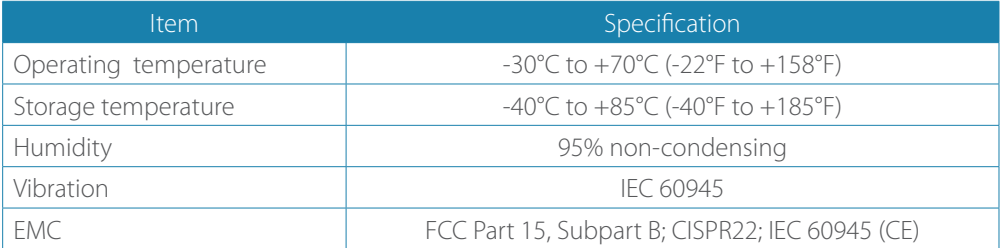

# <span id="page-33-0"></span>**Certifications**

# **Heading Device (HS80 & MX575C)**

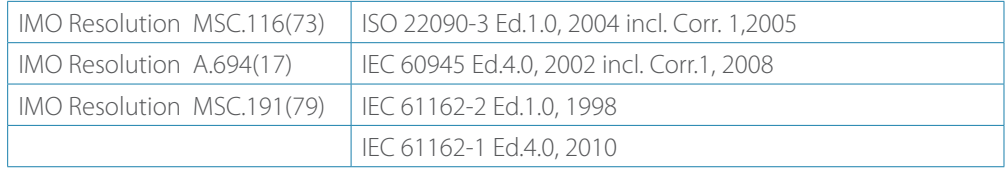

IMO Wheelmarked for Annex A.1 item 4.41 Transmitting heading device THD (GNSS method. Based on the Directive 2009/26/EC.

### **Navigation Equipment (HS80 & MX575C)**

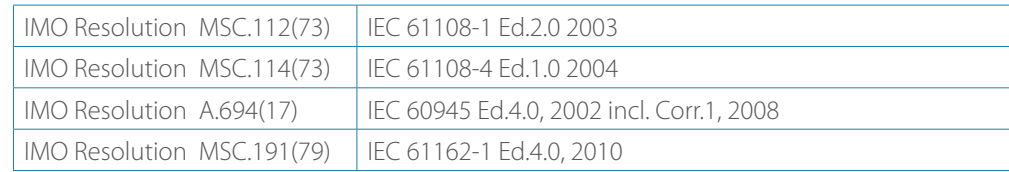

### **Heading Device (HS80A & MX575D)**

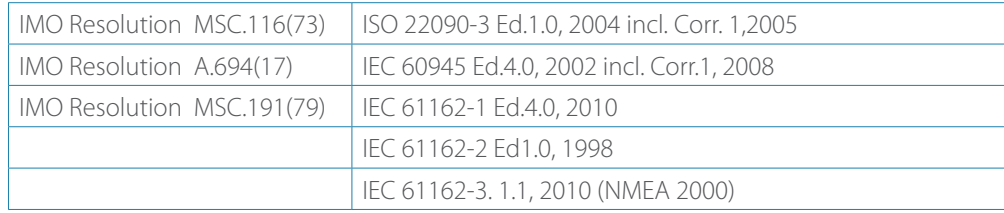

IMO Wheelmarked for Annex A.1 item 4.41 Transmitting heading device THD (GNSS method. Based on the Directive 2012/32/EU, additional applied version: Directive 2013/52/EU.

### **Navigation Equipment (HS80A & MX575D)**

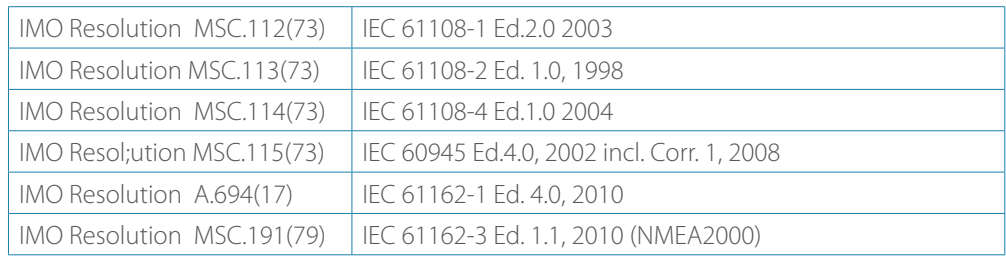

<sup>1</sup> Depends on multipath environment, number of satellites in view, satellite geometry, ionospheric activity, and use of SBAS

<sup>2</sup> Depends on multipath environment, number of satellites in view, satellite geometry, and ionospheric activity

- \* SIMRAD GPS proprietary
- 4 IEC 60945 Standard
- 5 Based on a 40 second time constant

# <span id="page-35-0"></span>**Output messages**

The smart GPS compass data output conforms to the NMEA 0183 V4.0 at 4800, 9600, or 19200 baud. Below is a list of the NMEA sentences output:

### **NMEA 0183 data output sentences**

### **(1) GBS - GNSS Satellite Fault Detection (Modified MX Marine version)**

This message is used to support Receiver Autonomous Integrity Monitoring (RAIM) feature in the MX CDU. A special character flag was added for proper RAIM status determination

**\$PMVXG,GBS,hhmmss.ss,x.x,x.x,x.x,xx,x.x,x.x,x.x,x,x,x\*hh<CR><LF>**

1 2 3 4 5 6 7 8 9 10 11

### → *Notes:*

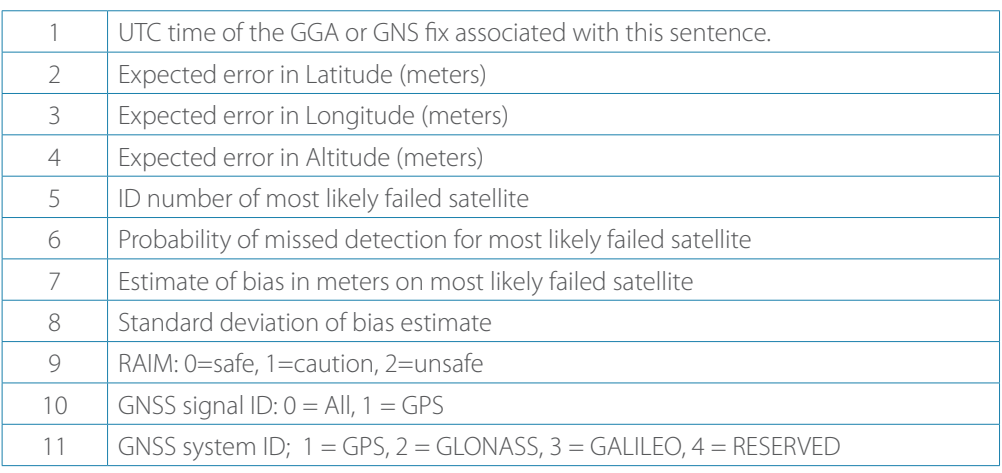

### **(2) GGA – Global Positioning System Fix Data**

Time, position and fix related data for a GPS receiver.

### **\$GPGGA,hhmmss,llll.llll,a,yyyyy.yyyy,a,x,xx,x.x,x.x,M,x.x,M,x.x,xxxx\*hh<CR><LF>**

1 2 3 4 5 6 7 8 9 10 11 12 13 14

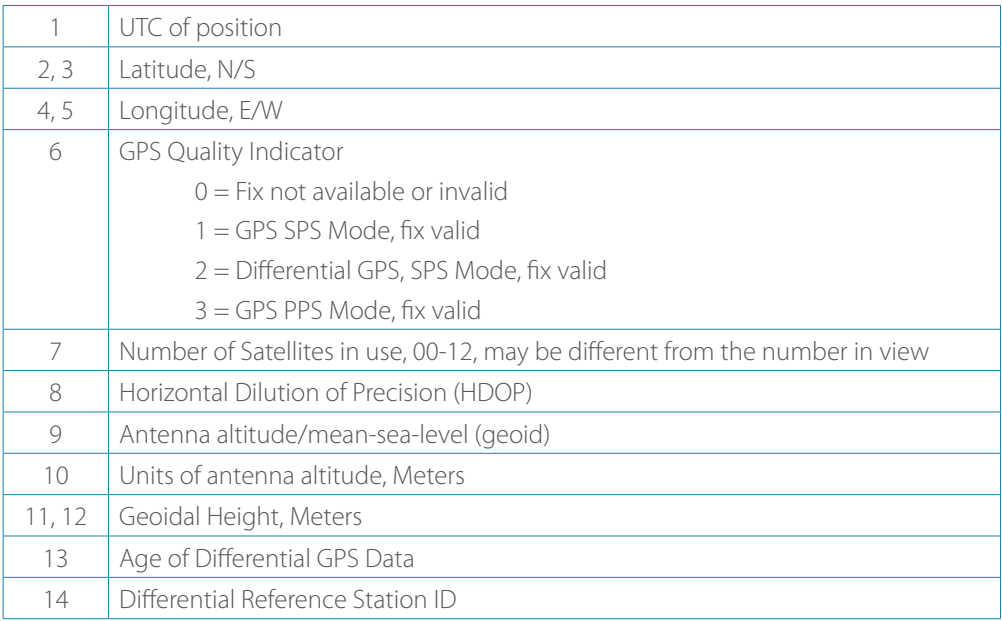

### **(3) GNS-GNSS Fix Data**

Fix data for single or combined satellite navigation systems (GNSS). This sentence provides fix data for GPS, GLONASS, possible future satellite systems and systems combining these. This sentence could be used with the talker identification of GP, GPS, GL for GLONASS, GN for GNSS combined system.

If a GNSS receiver is capable simultaneously of producing a position using combined satellite systems, as well as a position using only one of the satellite systems, then separate \$GPGNS and \$GLGNS sentences may be used to report the data calculated from the individual systems.

If a GNSS receiver is set up to use more than one satellite system, but for some reason one or more of the systems are not available, then it may continue to report the positions using \$GNGNS, and use the mode indicator to show which satellite systems are being used

### **\$GNGNS,hhmmss,llll.llll,a,yyyyy.yyyy,a,x,xx,x.x,x.x,M,x.x,M,x.x,xxxx,x\*hh<CR><LF>**

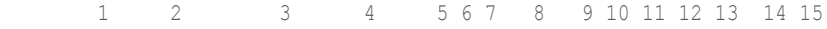

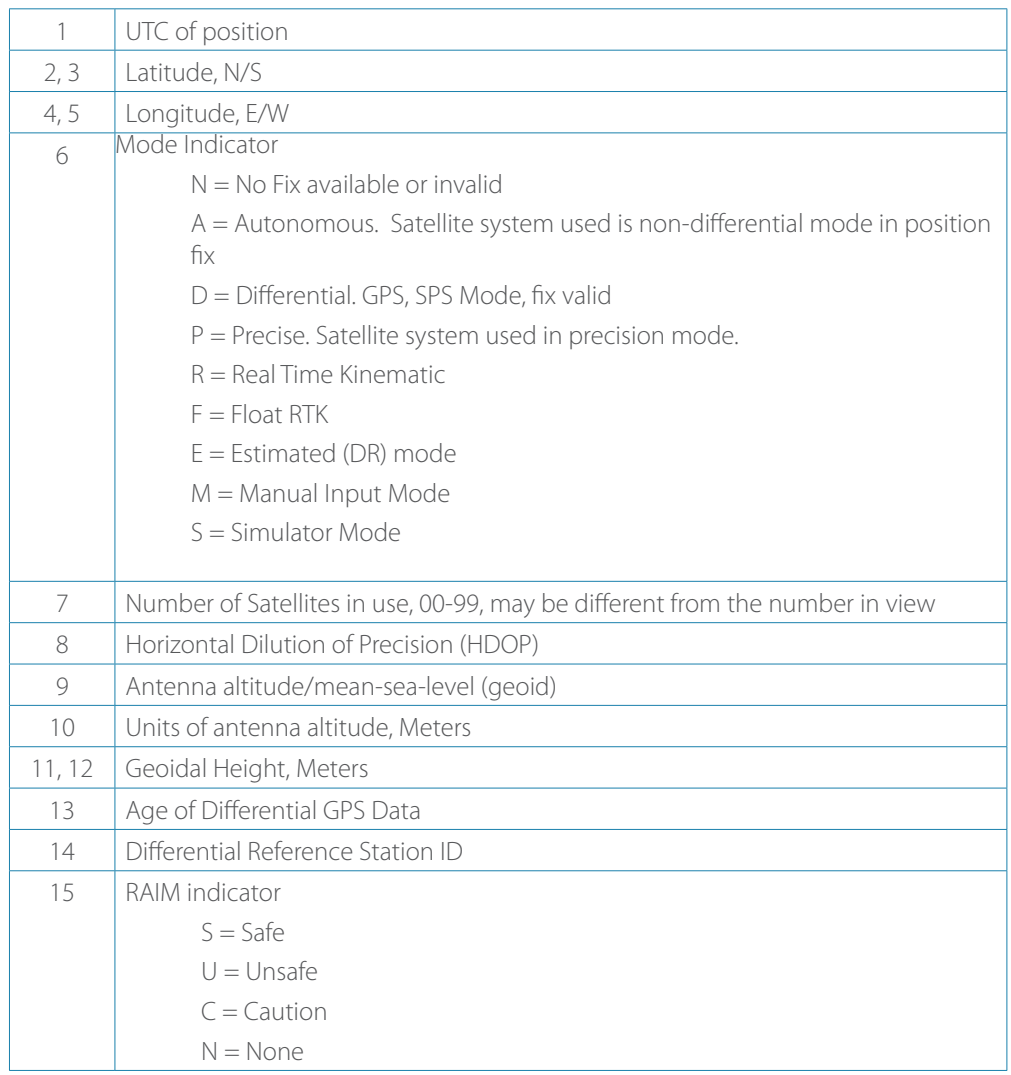

### **(4) GLL – Geographic Position - Latitude/Longitude**

Latitude and Longitude of vessel position, time of position fix and status.

### **\$GPGLL,llll.ll,a,yyyyy.yy,a,hhmmss.ss,A,a\*hh<CR><LF>**

1 2 3 4 5 6 7

# ¼ *Notes:*

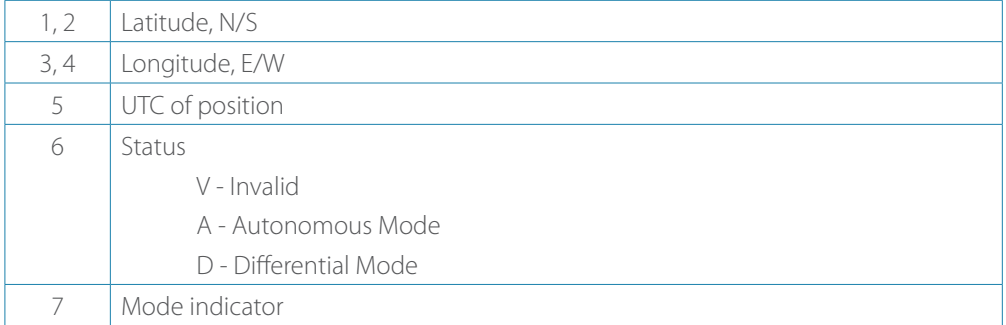

### **(5) GSA – GPS DOP and Active Satellites**

GPS receiver operating mode, satellites used in the navigation solution reported by the \$GPGGA sentence, and DOP values.

```
$GPGSA,a,x,xx,xx,xx,xx,xx,xx,xx,xx,xx,xx,xx,xx,x.x,x.x,x.x,x*hh<CR><LF>
```
1 2 3 4 5 6 7 8 9 10 11 12 13 14 15 16 17 18

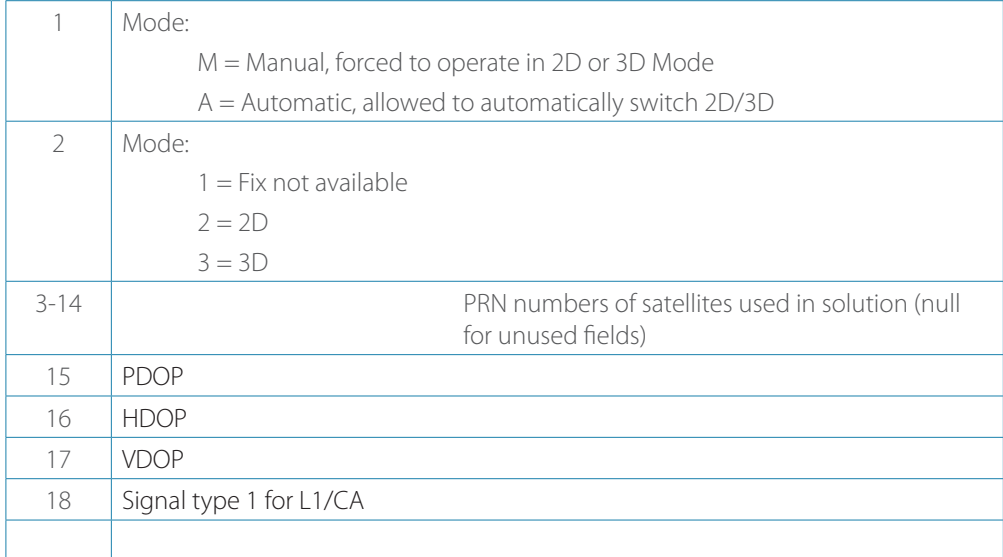

### **(6) GST - GNSS Pseudorange Error Statistics**

This message is used to support Receiver Autonomous Integrity Monitoring (RAIM). Pseudorange measurement error statistics can be translated in the position domain in order to give statistical measures of the quality of the position solution.

If only GPS, GLONASS, etc. is used for the reported position solution, the talker ID is GP, GL, etc., and the error data pertains to the individual system. If satellites from multiple systems are used to obtain the reported position solution, the talker ID is GN and the errors pertain to the combined solution.

### **\$GPGST,hhmmss.ss,x.x,x.x,x.x,x.x,x.x,x.x,x.x\*hh<CR><LF>**

1 2 3 4 5 6 7 8

### → *Notes:*

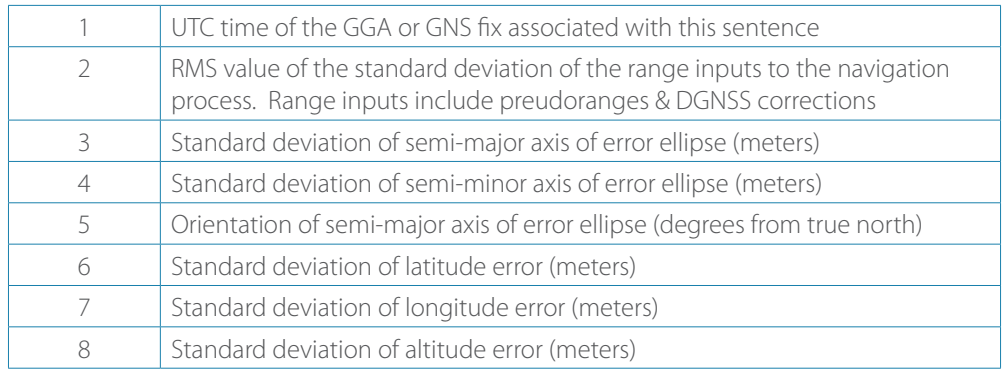

#### **(7) GSV - GNSS Satellite in View**

Number of satellites (SV) in view, PRN numbers, elevation, azimuth and SNR values. Four satellites maximum per transmission, additional satellite data sent in second or third message. Total number of messages being transmitted and the number of the message transmitted are indicated in the first two fields.

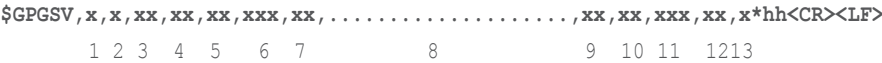

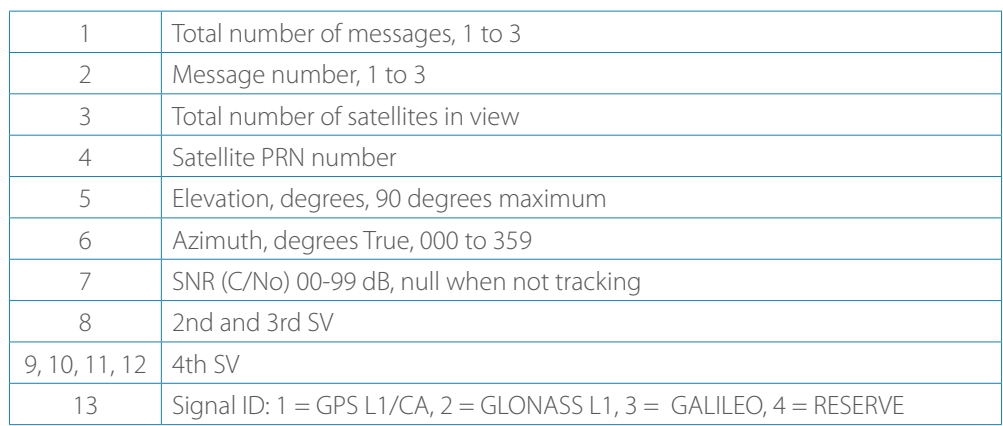

### **8) HDT – Heading, True**

Actual vessel heading in degrees (True) produced by any device or system producing true heading.

### **\$GPHDT,x.x,T\*hh<CR><LF>**

1 2

### → *Notes:*

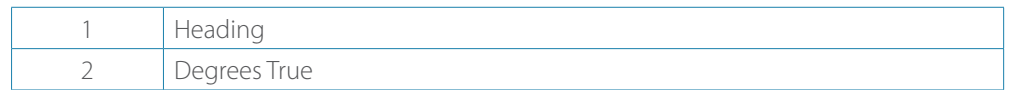

### **(9) RMC - Recommended Minimum Specific GPS Data**

Time, date, position, course and speed data provided by a GPS navigation receiver. This sentence is transmitted at intervals not exceeding 2 seconds. All data fields must be provided: null fields used only when data is temporarily unavailable.

# **\$GPRMC,hhmmss.ss,A,llll.llll,a,yyyyy.yyyy,a,x.x,x.x,xxxxxx,x.x,a,a,a\*hh<CR><LF>**

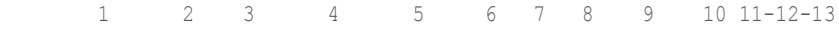

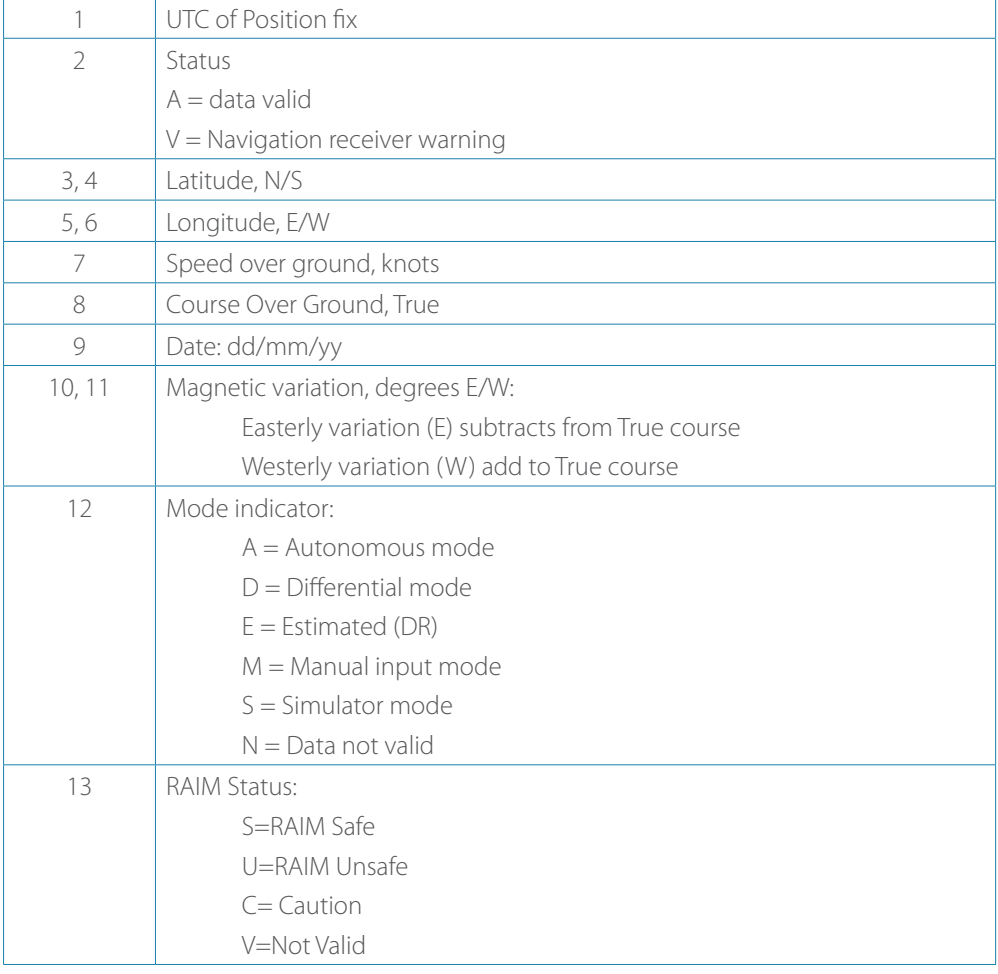

### **(10)ROT – Rate Of Turn**

Rate of turn and direction of turn.

**\$GPROT,x.x,A\*hh<CR><LF>**

1 2

#### ¼ *Notes:*

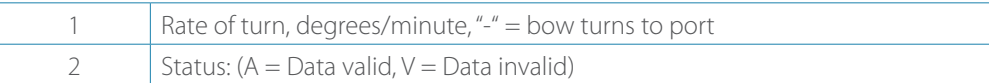

### **(11) VTG - Course Over Ground and Ground Speed**

The actual course and speed relative to the ground.

### **\$GPVTG,x.x,T,x.x,M,x.x,N,x.x,K,a\*hh<CR><LF>**

1 2 3 4 5 6 7 8 9

# → *Notes:*

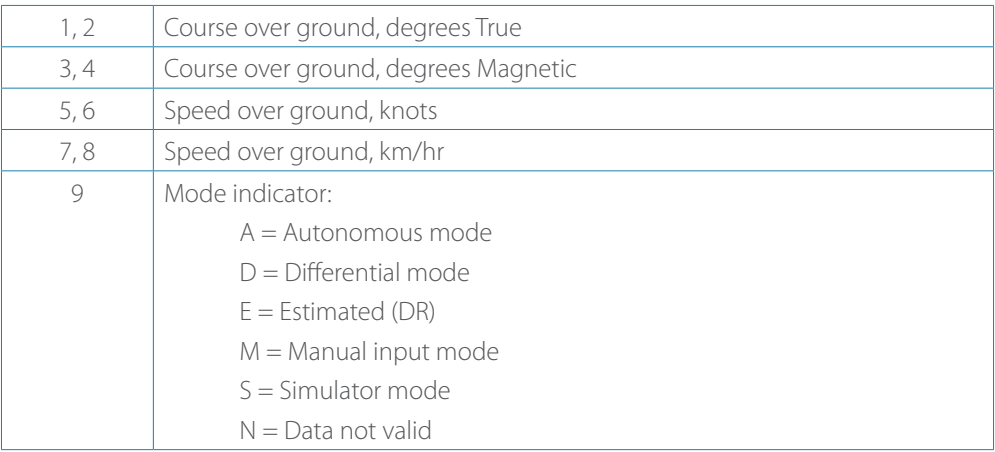

### **(12) ZDA - Time and Date**

UTC, day, month, year and local time zone

```
$GPZDA,hhmmss,xx,xx,xxxx,xx,xx*hh<CR><LF>
```
1 2 3 4 5 6

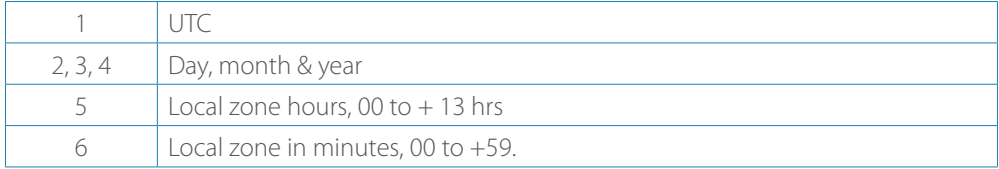

### **(13) PCSI - Beacon Status Message**

This message contains a variety of information relating to the status of Beacon engine inside the MX575C/MX575D. The \$PCSI,1 output message from the SBX beacon module is intelligently routed through the MX575C/MX575D to the port from which the \$PCSI,1 message was requested.

### **\$PCSI,CS0,PXXX-Y.YYY,SN,fff.f,M,ddd,R,SS,SNR,MTP,Q,ID,H,T**

1 2 3 4 5 6 7 8 9 10 11 12 1314

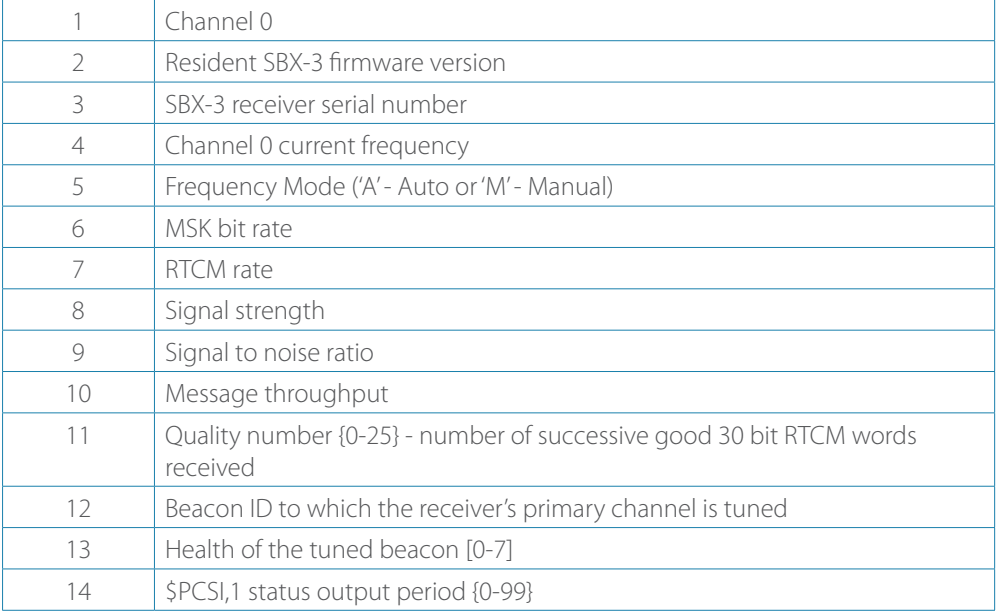

# <span id="page-42-0"></span>**Proprietary Input data messages**

The table below gives a list of the available proprietary input messages and their description:

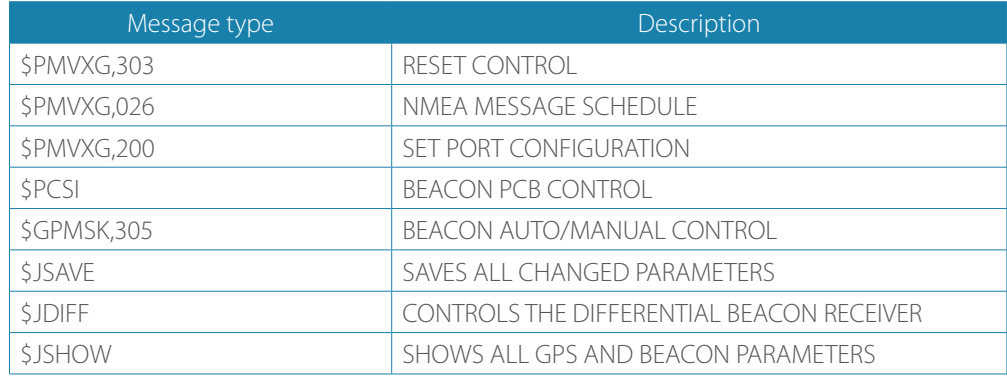

### **Sentence type - \$PMVXG,303**

Description: Reset Control

This message allows the user to command various types of resets to the Smart GPS compass. Flow: Input

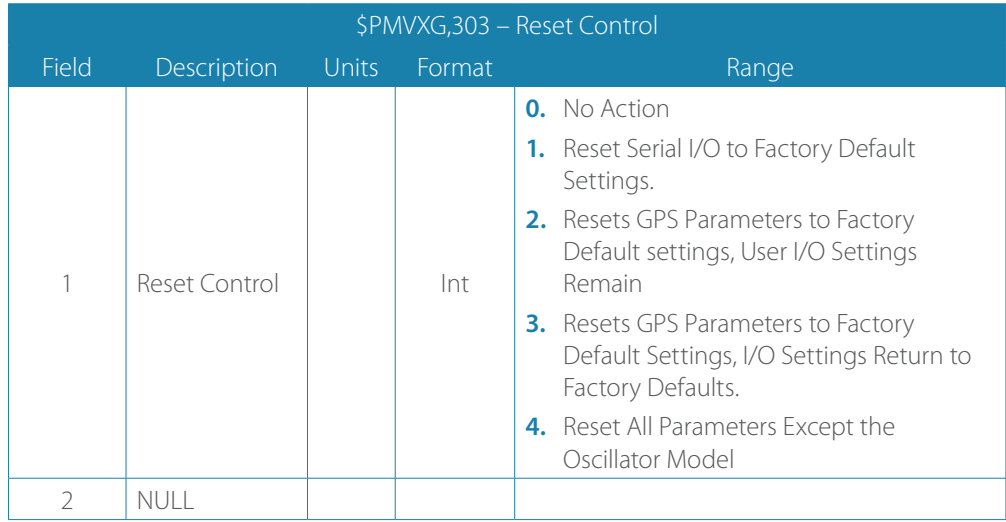

*Example:*

**\$PMVXG,303,3\*57 \$PMVXG,303,4\*50**

### **Sentence type - \$PMVXG,026**

Description: NMEA Message Schedule

This message enables/disables output of the specified sentence to the NMEA port and defines the output rate.

Flow: Input

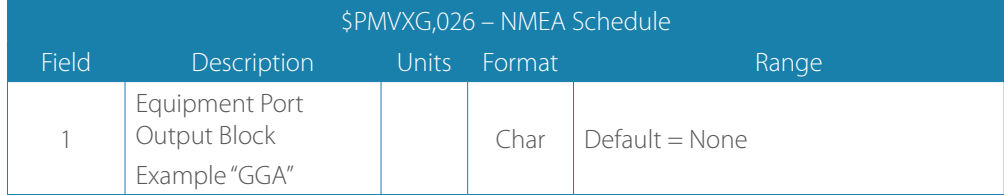

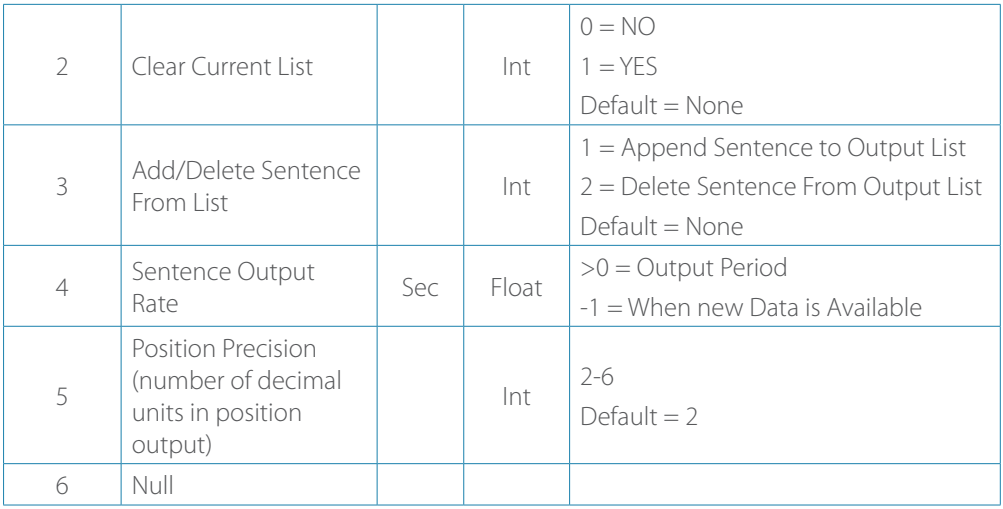

*Example:*

**\$PMVXG,026,HDT,0,1,1,,,\***

**\$PMVXG,026,ROT,0,1,1,,,\***

**\$PMVXG,026,VTG,0,1,5,5,\***

# **Sentence type: \$PMVXG,200**

Description: Set Port Configuration

This message sets the transmission rate, number of data bits, and parity convention for each of the serial interface ports.

Flow: Input

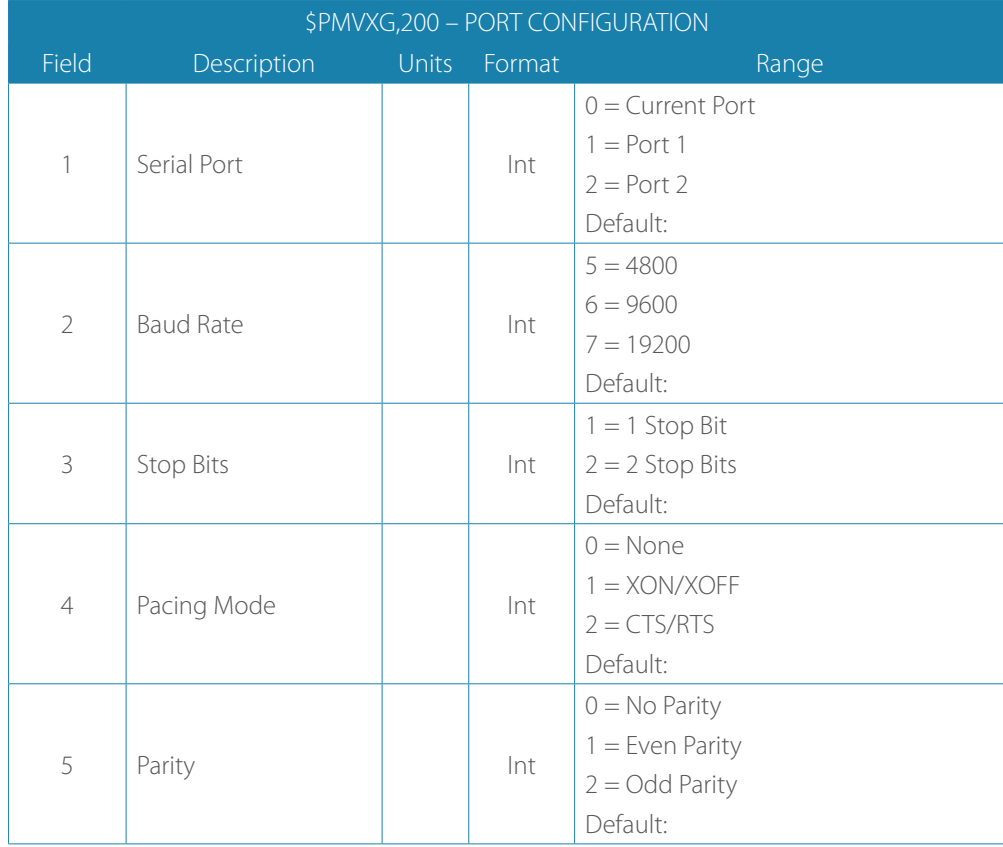

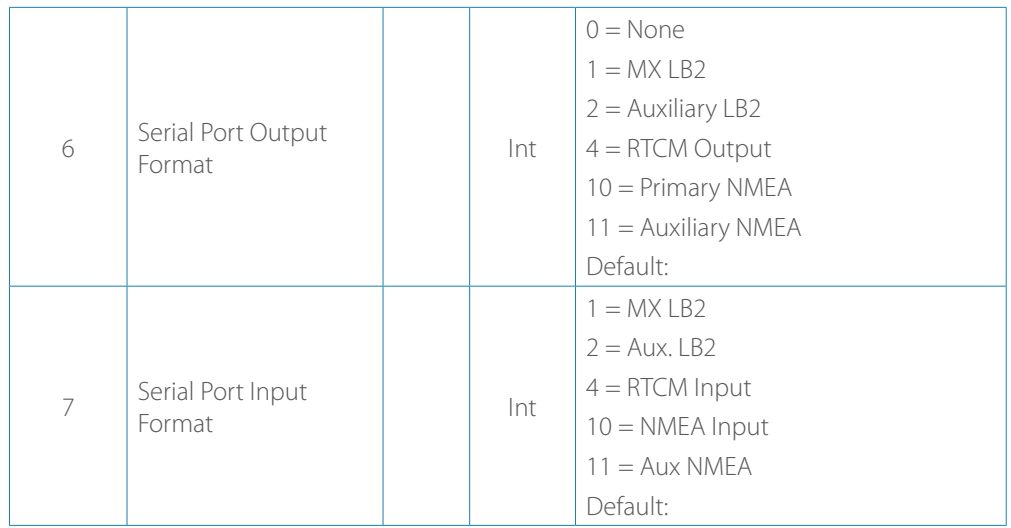

#### *Example:*

**\$PMVXG,200,1,6,,,,10,10\*61**

**\$PMVXG,200,1,7,,,,,\*60** 

### **Sentence type: \$GPMSK**

Description: Beacon tune command

There are three main derivatives of this command that affects the method of beacon receiver tuning, and each are described in the following sections.

### **Full manual command (\$GPMSK):**

This command instructs the MX575C/MX575D's internal beacon receiver to tune to a specified frequency and MSK Rate. It has the following form:

**\$GPMSK,fff.f,M,ddd,M,n<CR><LF>**

The internal SBX will reply with the following response:

```
$PCSI,ACK,GPMSK,fff.f,M,ddd,M,n<CR><LF>
```
When this message is acknowledged by the internal beacon receiver, it will immediately tune to the frequency specified and demodulate at the rate specified.

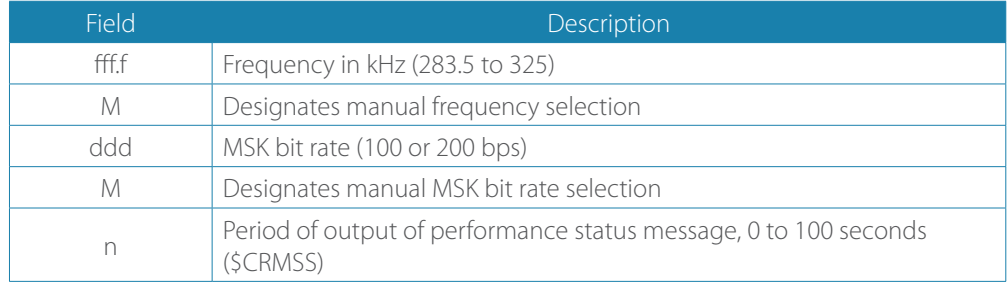

*Example:*

**\$GPMSK,305,M,,A,,,\* \$GPMSK,305,,A,,A,,,\*** 

### **Partial manual tune command (\$GPMSK):**

This command instructs the internal beacon receiver to tune to a specified frequency and automatically select the correct MSK rate.

It has the following form:

```
$GPMSK,fff.f,M,,A,n<CR><LF
```
The internal SBX will reply with the following response:

**\$PCSI,ACK,GPMSK,fff.f,M,,A,n<CR><LF>**

When this message is acknowledged by the internal beacon receiver, it will immediately tune to the frequency specified and demodulate at the rate specified.

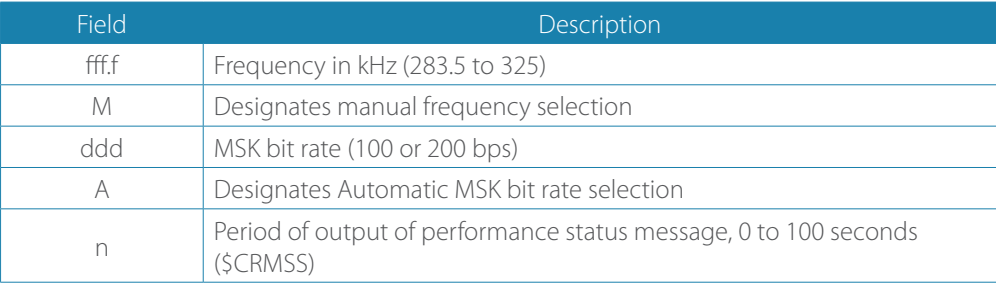

### **Automatic beacon search command (\$GPMSK,305):**

This command initiates the beacon receiver to automatic mode of operation in which the receiver operates without operator intervention, selecting the most appropriate beacon station. This command has the following format:

```
$GPMSK,305,A,,A,,,<CR><LF>
```
The internal beacon receiver will reply with the following response:

**\$PCSI,ACK,GPMSK,,A,,A,n<CR><LF>**

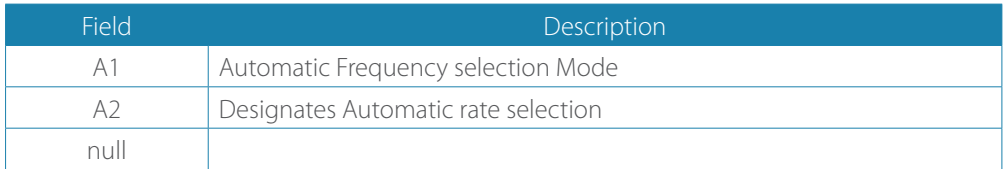

The Smart GPS compass provides the above response to this variety of \$GPMSK message, and immediately tunes to the optimum beacon station in automatic mode, provided a valid beacon almanac is present in receiver memory. Without a valid almanac, the beacon receiver will perform a Global Search to identify candidate stations in the area, followed by the acquisition phase of the initial search.

### **Beacon database search mode (\$GPMSK,305):**

This operating mode has been added to the MX575C/MX575D beacon receiver in order to be compliant with the specification IEC 61108-4 for ship borne DGPS maritime radio beacon receiver equipment.

The basic operation is outlined below.

- **1.** The receiver will determine the 10 closest beacon stations after the GPS receiver has calculated a valid position fix. The list can be accessed using the command \$PCSI,3,2\*.
- **2.** The primary beacon channel tries to tune to the closest available station, using the frequency and bit rate specified in the station database.
- **3.** The background channel tunes to the frequency of the closest station using an alternate bit rate.
- **4.** The primary channel retunes to the alternate bit rate if lock is achieved on the background channel (with acceptable station health and WER).
- **5.** The background channel continually searches for a closer station using the station database once a lock is achieved on the primary channel.
- **6.** The primary channel will remain tuned to the same station unless one of the following occurs:
	- **-** Word error rate (WER) drops below 10%
	- **-** Station becomes unhealthy or unmonitored
	- **-** Background channel finds a closer station
	- **-** Position changes enough to affect station list.

This command has the following format:

**\$GPMSK,305,D,,D<CR><LF>**

### **Sentence type: \$JSHOW**

Description: Command to show its current configuration.

This command is used to poll the Smart GPS compass receiver for its current configuration.

This command has the following structure.

**\$JSHOW[,subset] <CR><LF>**

Using the \$JSHOW command without the optional ',subset' field will provide a complete response from the receiver. An example of this response follows.

```
$>JSHOW,BAUD,9600 (1)
$>JSHOW,BAUD,9600,OTHER (2)
$>JSHOW,ASC,GPGGA,1.0,OTHER (3)
$>JSHOW,ASC,GPVTG,1.0,OTHER (4)
$>JSHOW,ASC,GPGSV,1.0,OTHER (5)
$>JSHOW,ASC,GPGST,1.0,OTHER (6)
$>JSHOW,ASC,D1,1,OTHER (7)
$>JSHOW,DIFF,WAAS (8)
$>JSHOW,ALT,NEVER (9)
$>JSHOW,LIMIT,10.0 (10)
$>JSHOW,MASK,5 (11)
$>JSHOW,POS,51.0,-114.0 (12)
$>JSHOW,AIR,AUTO,OFF (13)
$>JSHOW,FREQ,1575.4200,250 (14)
$>JSHOW,AGE,1800 (15)
```
This example response is summarized in the following table.

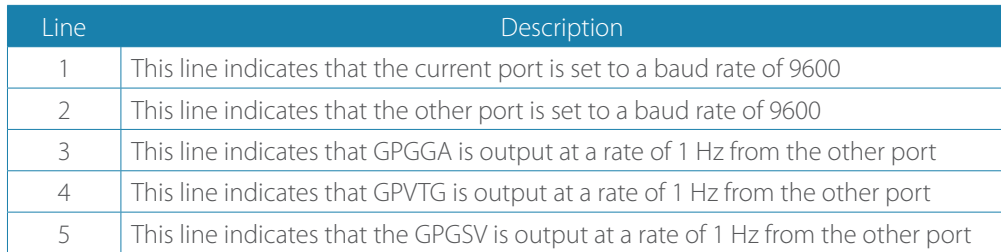

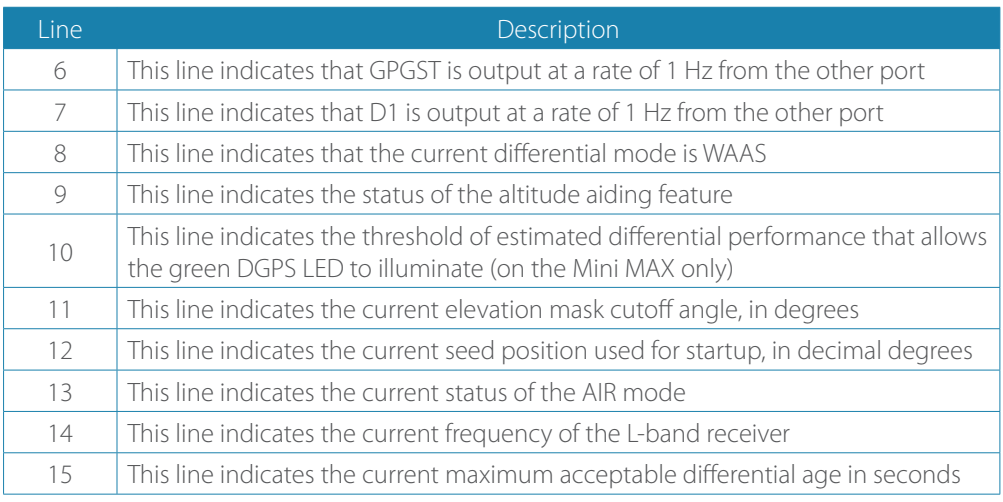

When issuing this command with the optional, 'subset' data field (without the square brackets), a one-line response is provided. The subset field maybe either CONF or GP. When CONF is specified for 'subset', the following response is provided.

**\$>JSHOW,CONF,N,0.0,10.0,5,A,60W**

This response is summarized in the following table.

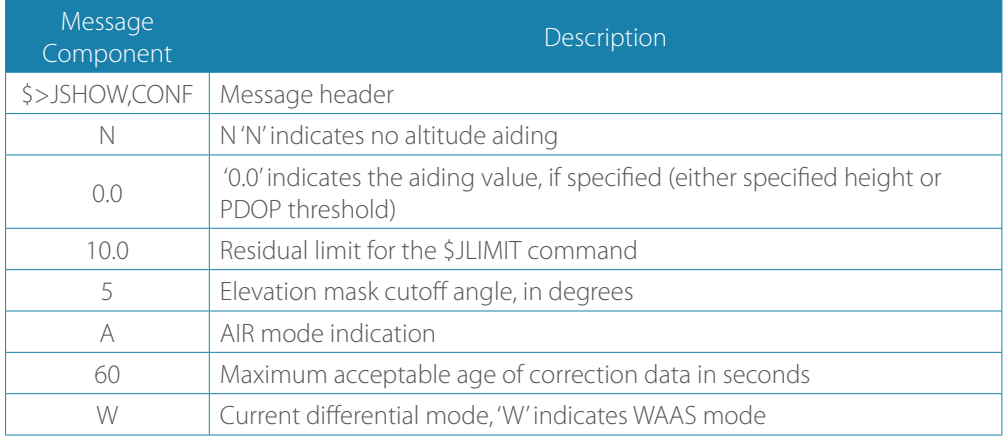

When GP is specified for 'subset', the following is an example response provided:

**\$>JSHOW,GP,GGA,1.0**

This response will provide the >\$JSHOW,GP message header, followed by each message currently being output through the current port and also the update rate for that message.

### **Sentence type: \$JDIFF**

Description: Beacon receiver differential mode

This command is used to change the differential mode of the receiver. The default differential mode is Auto/Database.

This command has the following structure.

**\$JDIFF,diff<CR><LF>** 

Where the differential mode variable, 'diff', has one of the following values:

**\$JDIFF,diff<CR><LF>**

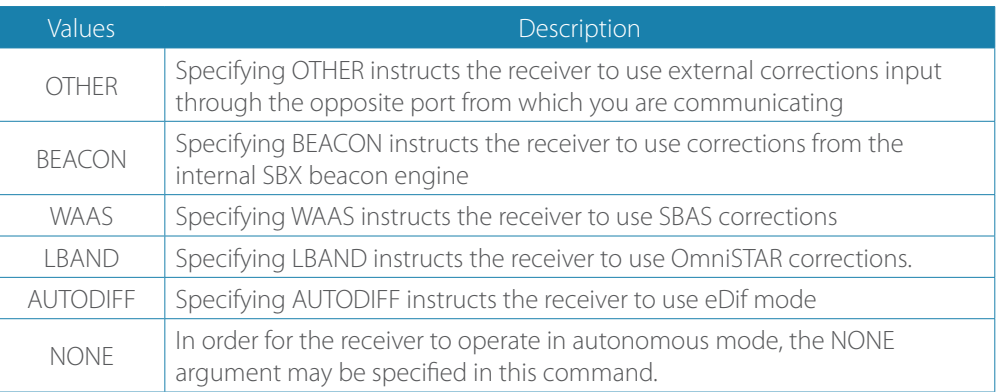

### *Example:*

**\$JDIFF,BEACON\***

**\$JDIFF,LBAND\***

**\$JDIFF,WAAS\***

# **Troubleshooting**

Table A-1 provides troubleshooting for common problems.

### *Table A-1: Troubleshooting*

<span id="page-49-0"></span>**5**

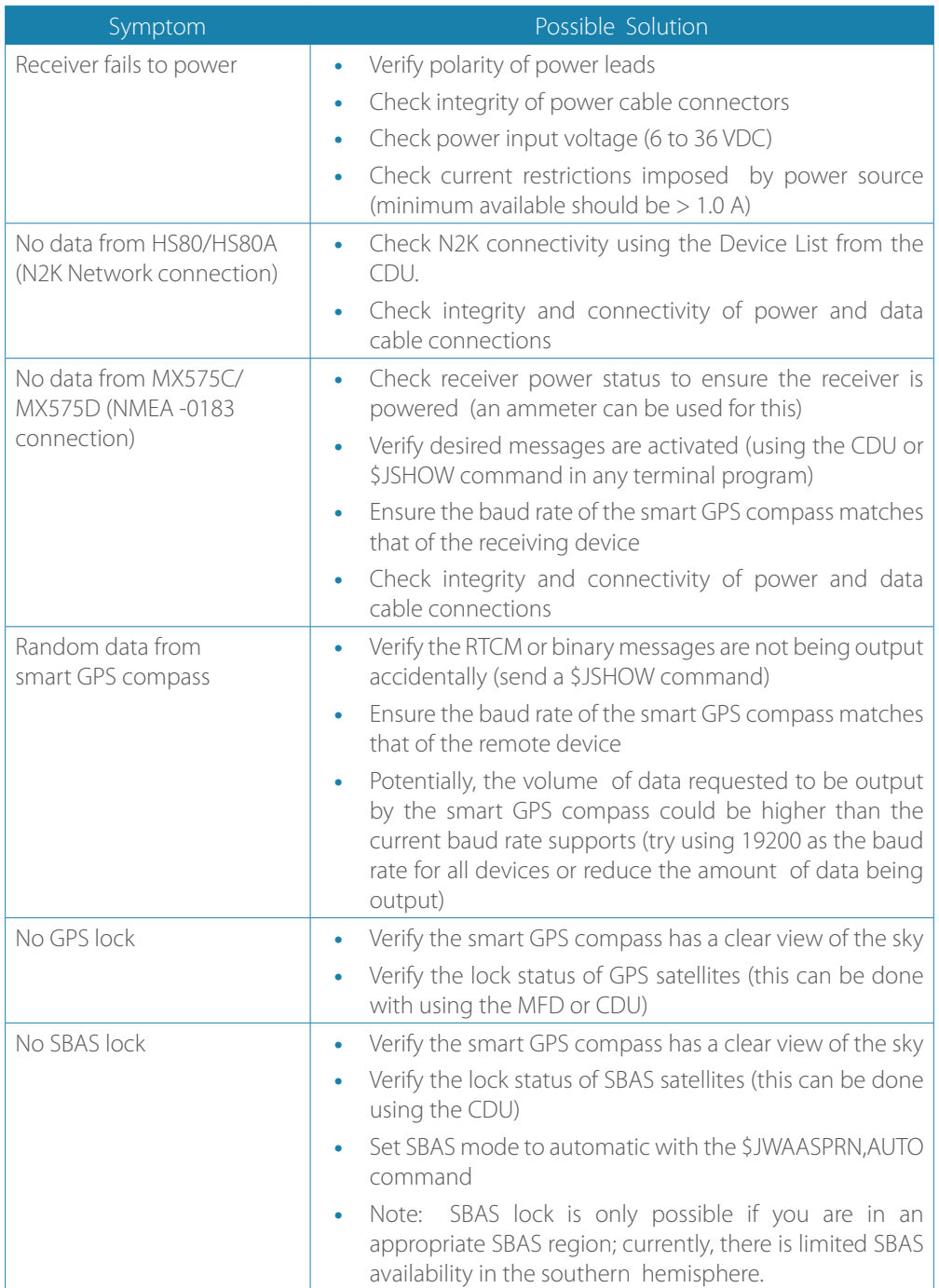

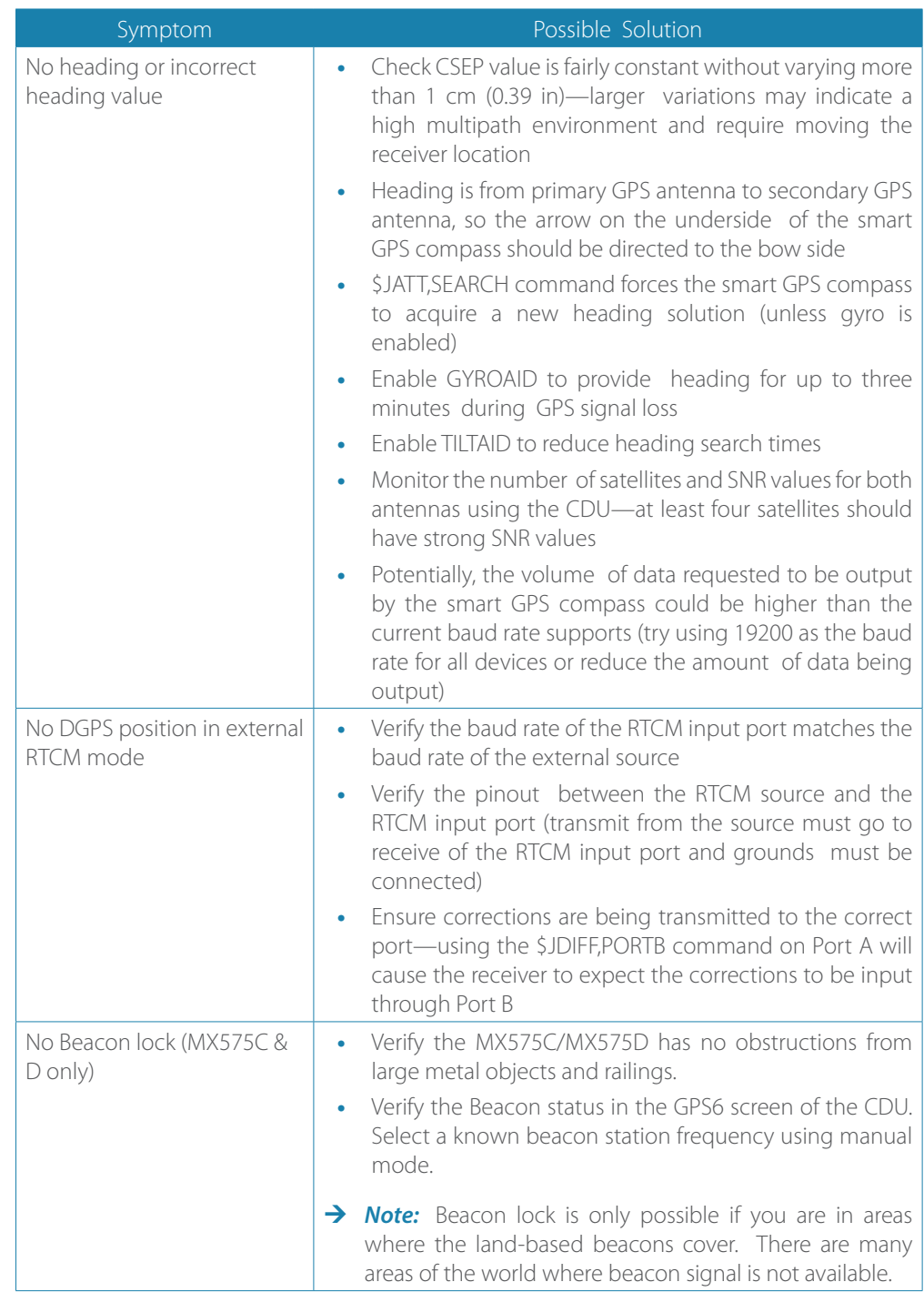

# <span id="page-51-0"></span>**List of abbreviations**

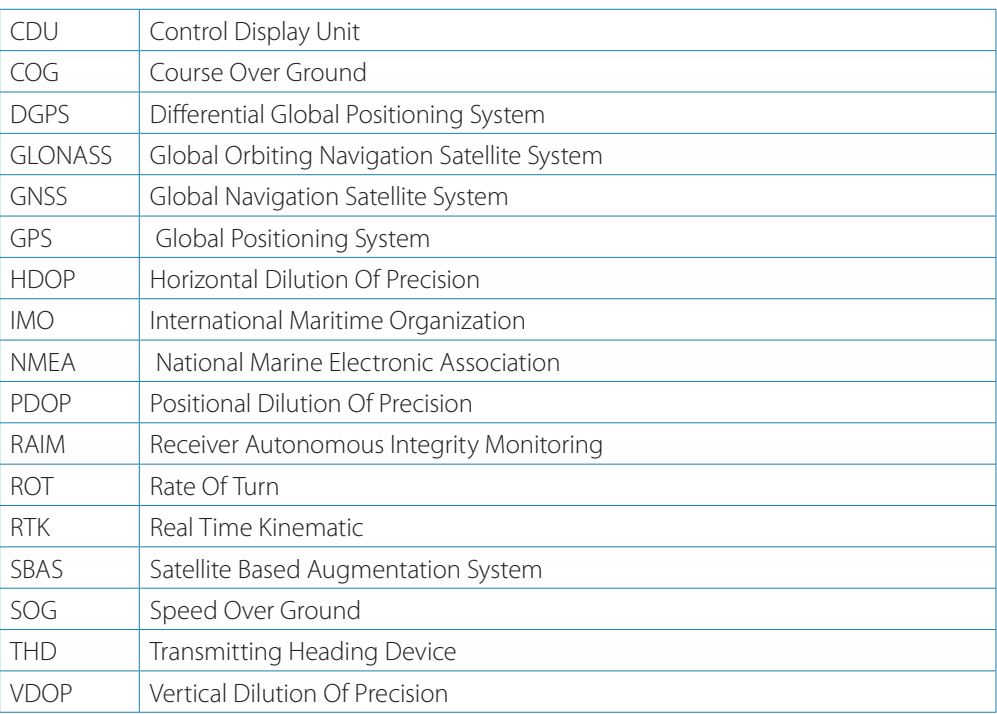

# **Wiring Diagrams**

# <span id="page-52-0"></span>**6**

# **MX420 CDU to GPS compass interface diagram**

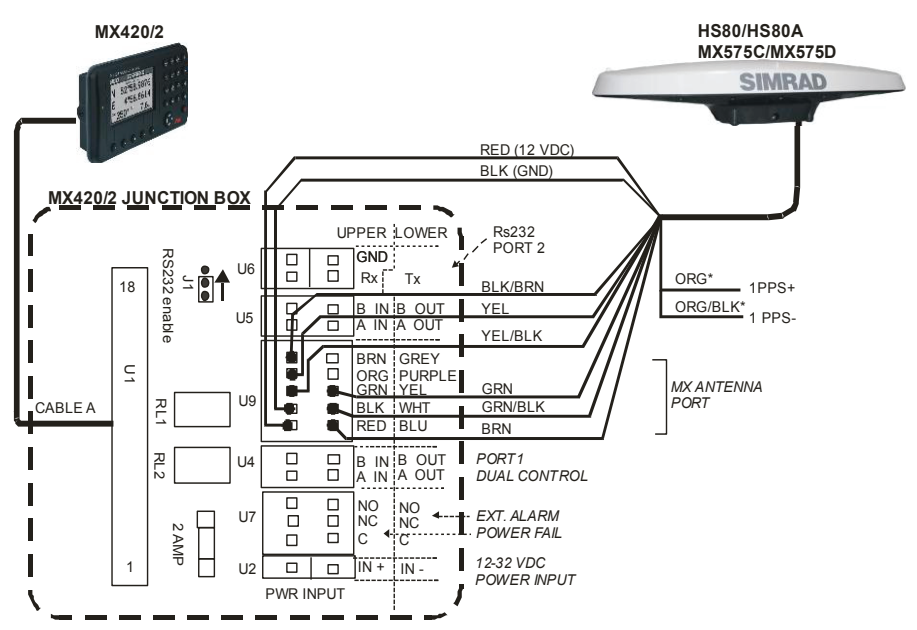

# **MX510/MX512 to GPS compass interface diagram**

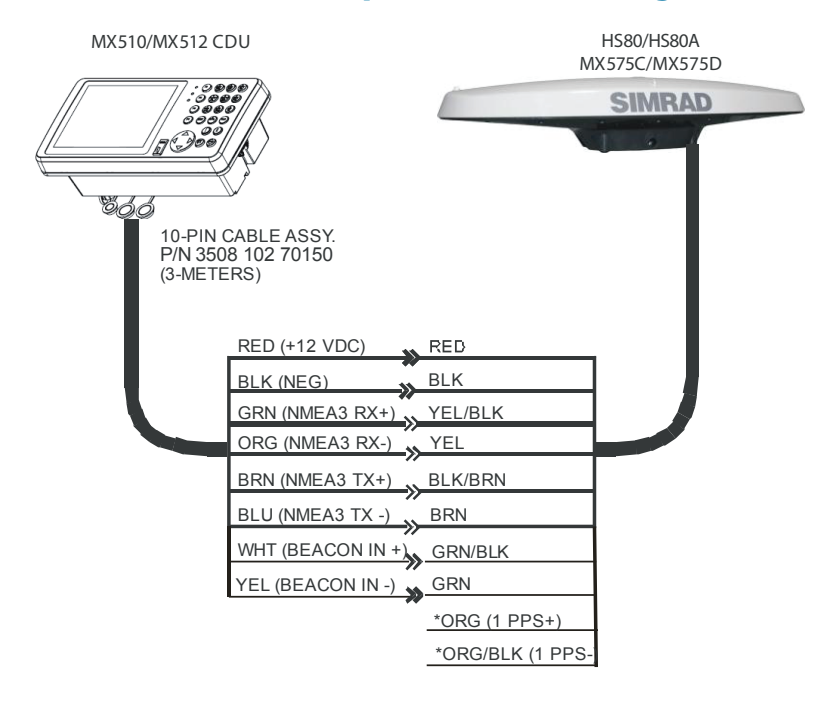

<span id="page-53-0"></span>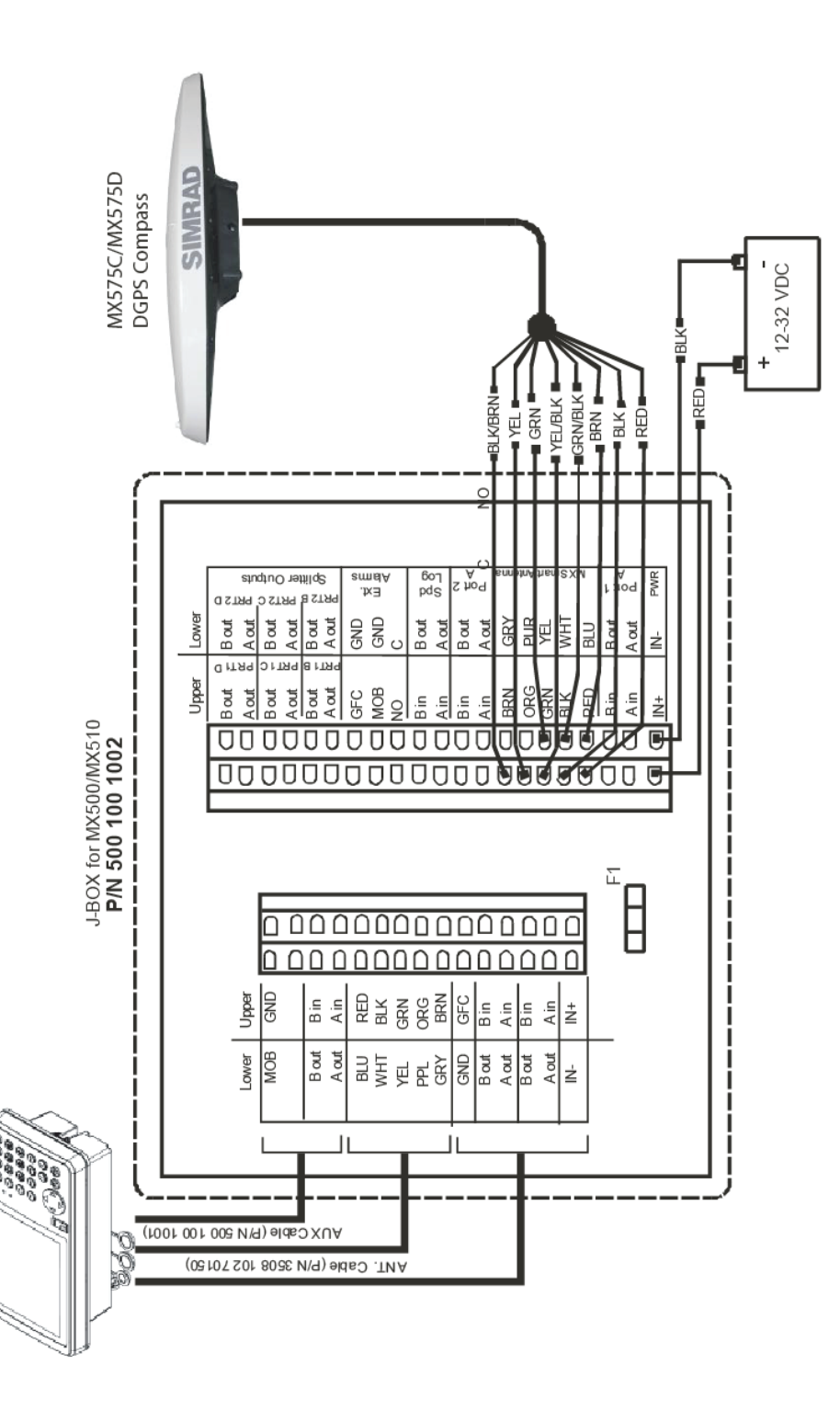

**MX510** 

<span id="page-54-0"></span>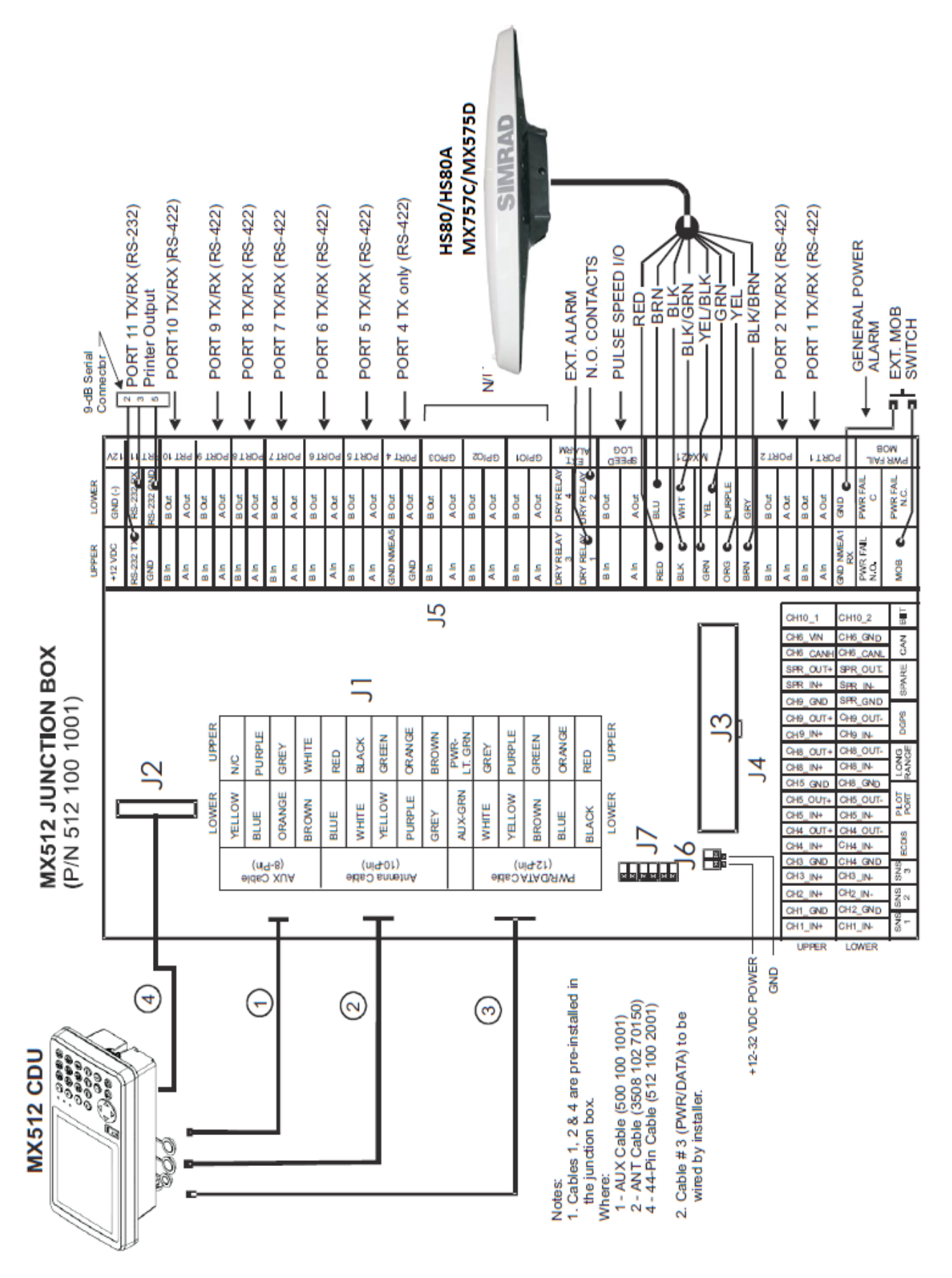

# **MX512 to GPS compass interface diagram via MX512 Junction Box**

# <span id="page-55-0"></span>**1PPS output**

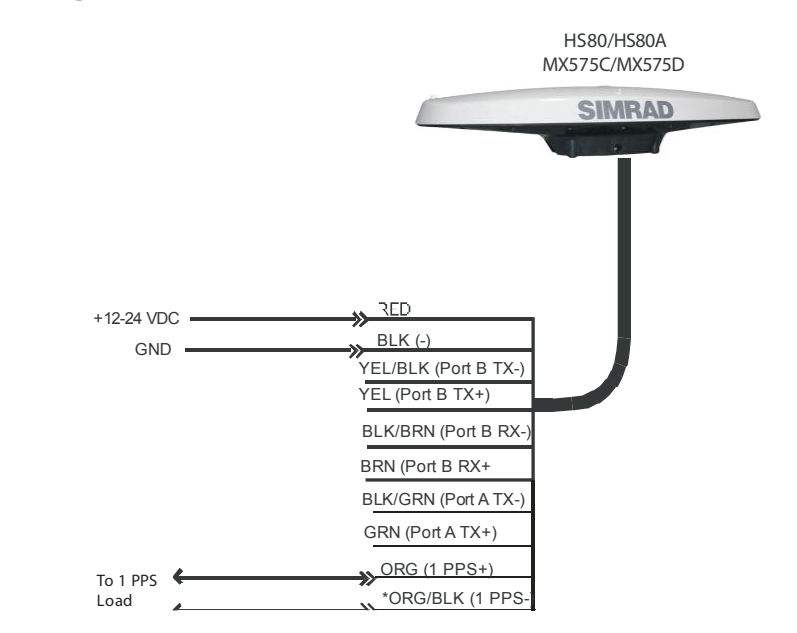

# **PC to GPS compass interface diagram**

<span id="page-55-1"></span>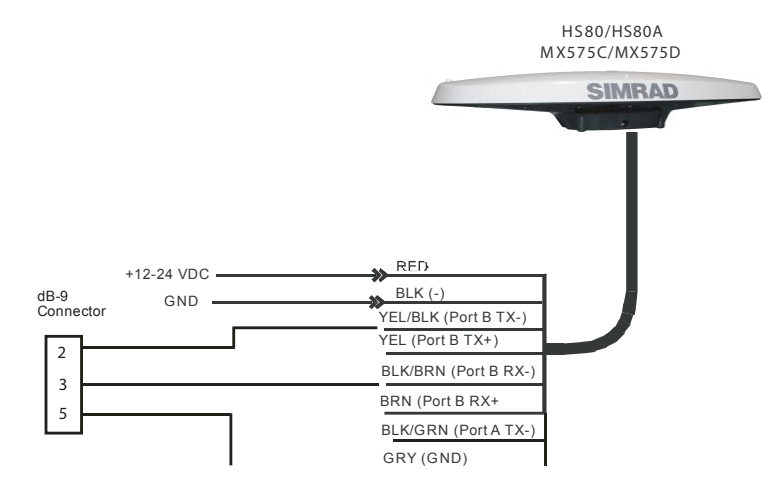

# <span id="page-56-0"></span>**GPS compass connection to the MX61xJB junction box.**

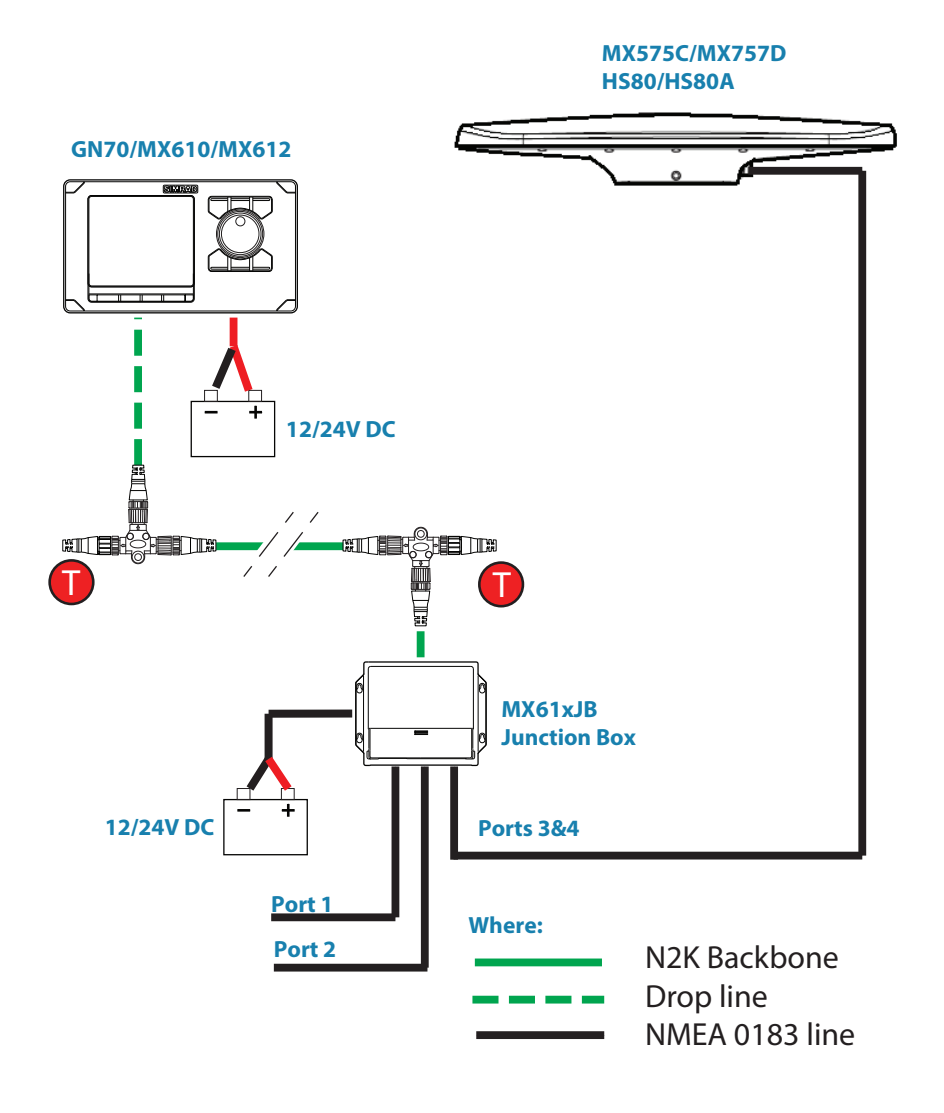

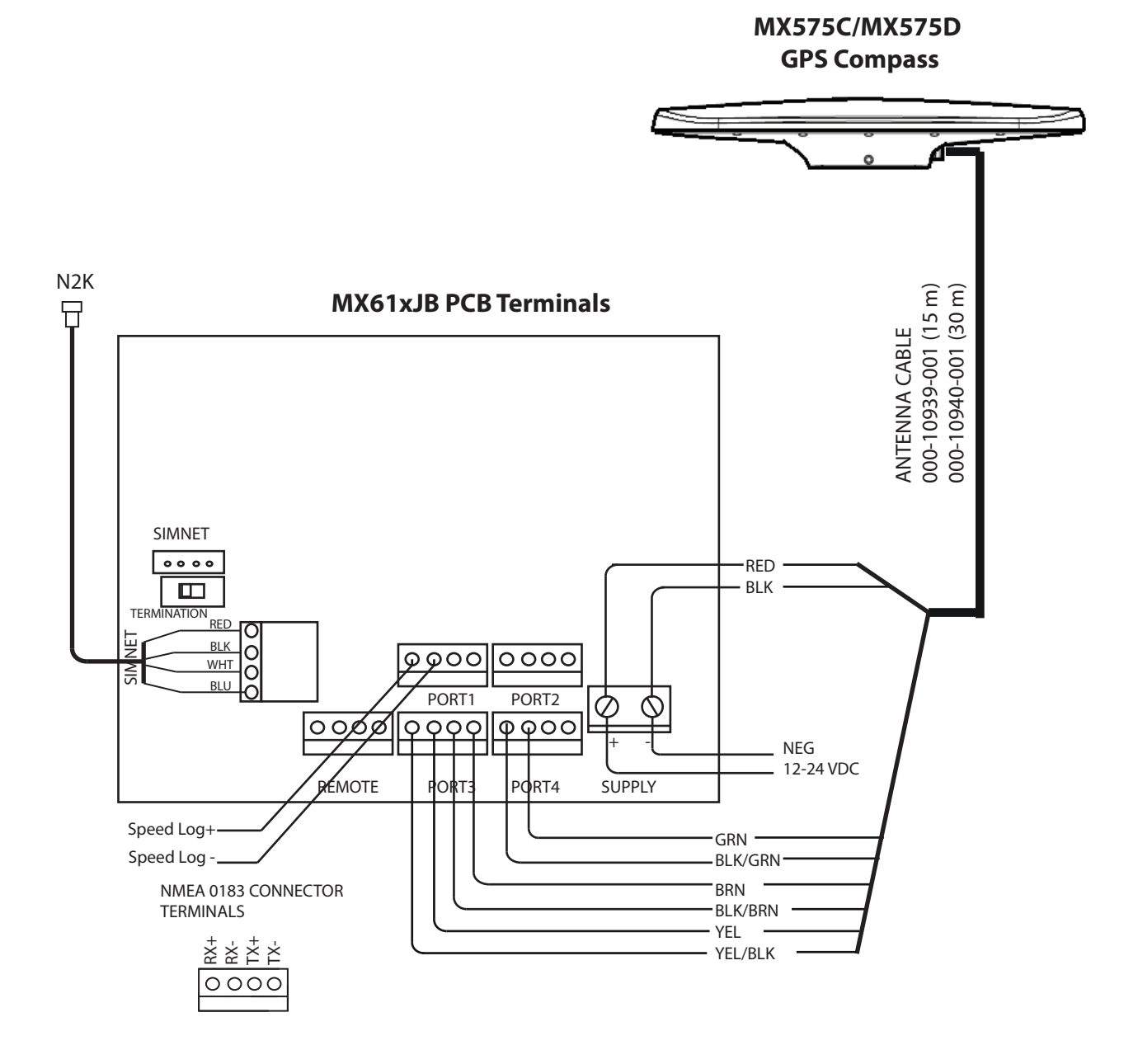

# <span id="page-58-0"></span>HS80/HS80A connection via the NMEA 2000 network

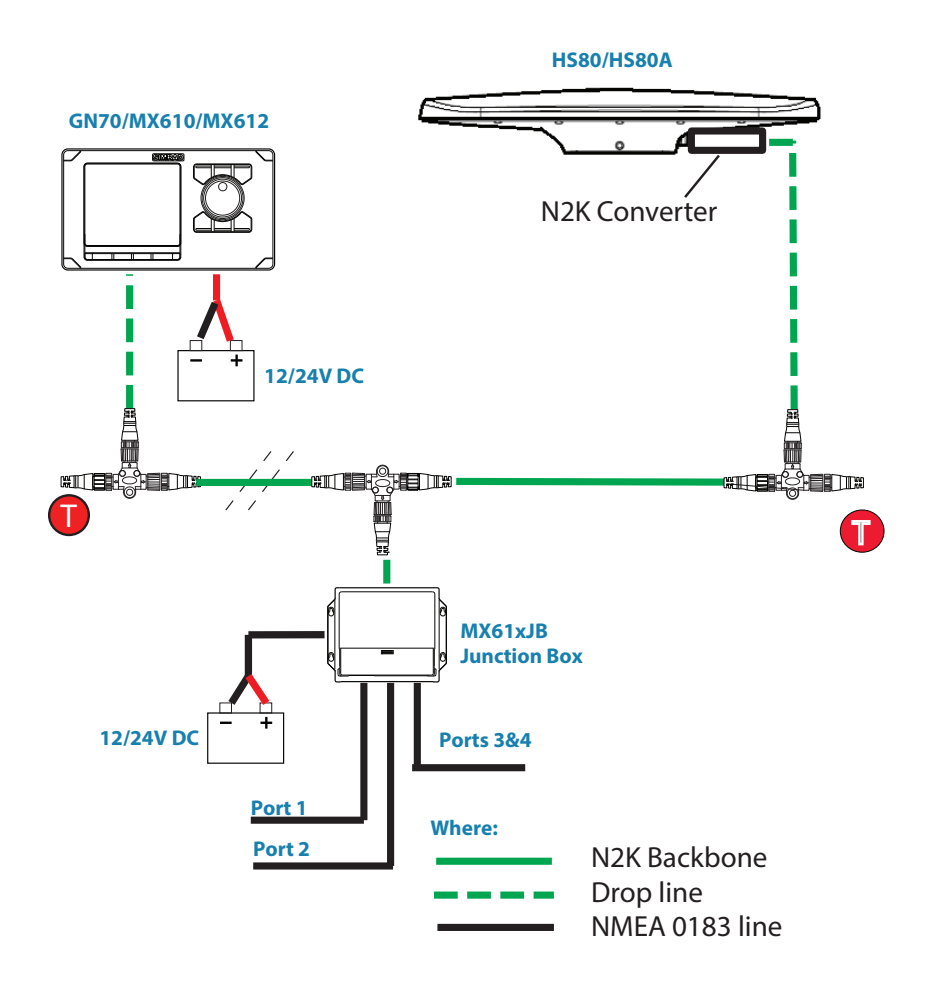

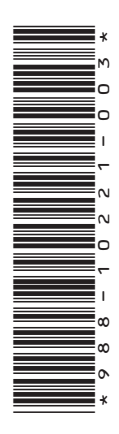

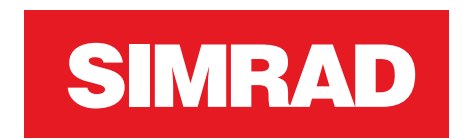

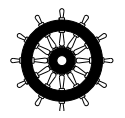